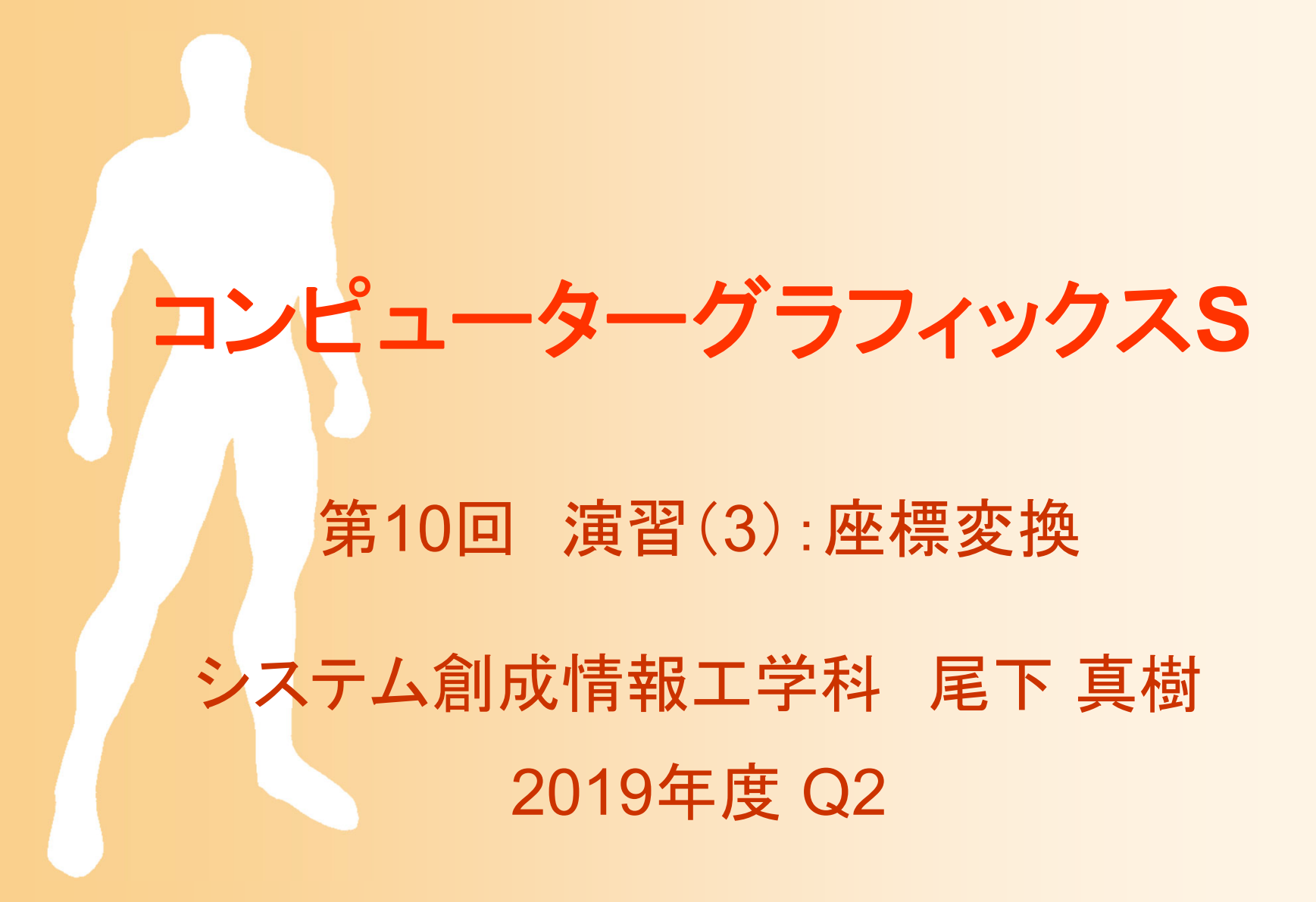

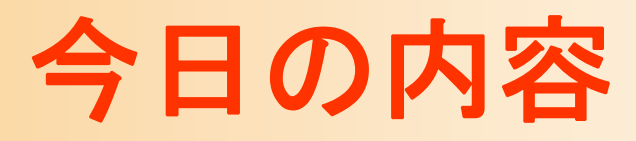

- $\bullet$ 前回の復習
- $\bullet$ 前回の演習の復習
- $\bullet$ 視点操作の実現方法(復習)
- $\bullet$ 視点操作の拡張
- $\bullet$ 変換行列によるアニメーション  $\bullet$ 演習課題

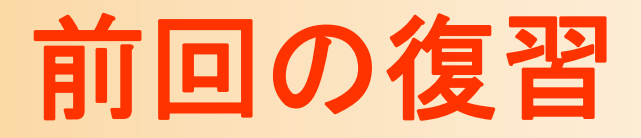

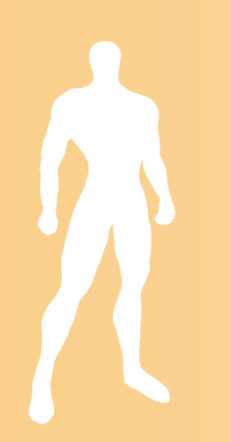

### 座標変換(復習)

#### $\bullet$ モデル座標系からスクリーン座標系への変換

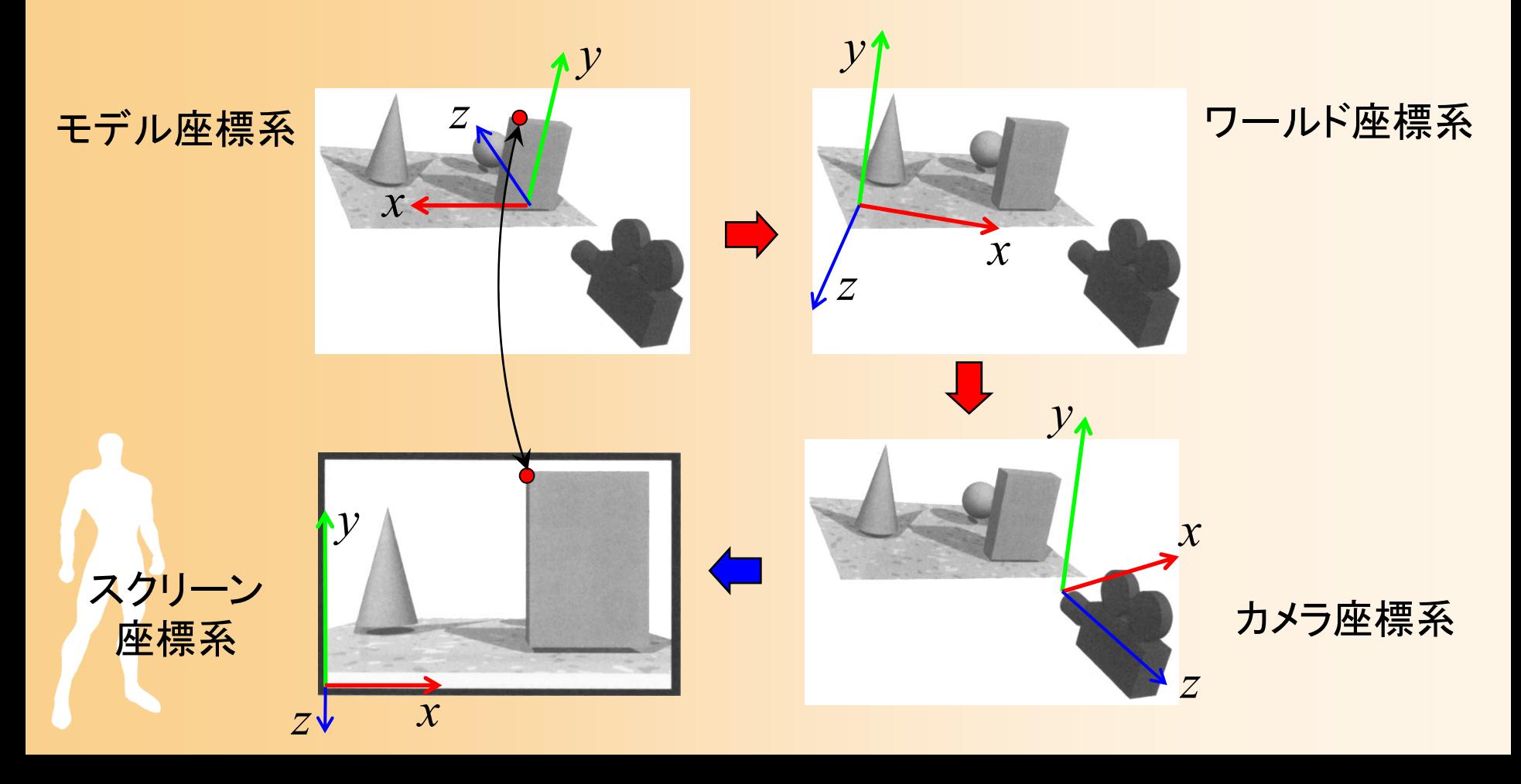

#### 変換行列による座標変換の実現

- $\bullet$  視野変換+射影変換
	- アフィン変換(視野変換)+透視変換(射影変換) – $-$  最終的なスクリーン座標は (x'/w'\_y/w'\_z/w') となる モデル座標系での頂点座標

 00 01 02 10 11 12 20 21 22 2 0 0 2 0 0 2 <sup>0</sup> <sup>0</sup> <sup>0</sup> <sup>0</sup> <sup>0</sup> <sup>11</sup> ' 00 1 0 *x xy y z z<sup>n</sup> rlrl rlR S R R Tx <sup>x</sup> <sup>n</sup> tbR RS <sup>R</sup> <sup>T</sup> <sup>y</sup> <sup>y</sup> tb tbR <sup>R</sup> RS <sup>T</sup> <sup>z</sup> <sup>z</sup> <sup>f</sup> <sup>n</sup> fn w fn fn* 射影変換 (カメラ <sup>→</sup>スクリーン) 視野変換 (モデル <sup>→</sup>カメラ) スクリーン座標系 での頂点座標

## 変換行列の設定

- $\bullet$  OpenGLは、内部に変換行列を持っている
	- モデルビュー変換行列
	- – 射影変換行列
		- 両者は別に扱った方が便利なので、別々に設定でき るようになっている
- $\bullet$  OpenGLの関数を呼び出すことで、これらの 変換行列を変更できる

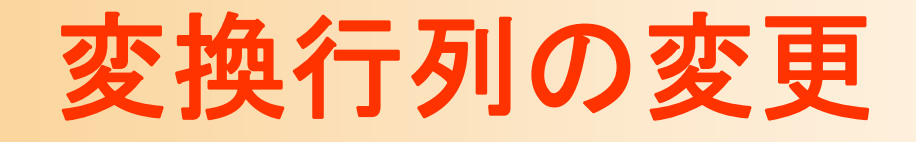

- $\bullet$  glLoadIdentity() 単位行列で初期化
- glTranslate ( *x, y, z* ) 平行移動変換をかける
- glRotate ( *angle, x, y, z* ) – 指定した軸周りの回転変換をかける angle は、 1回転を360として指定

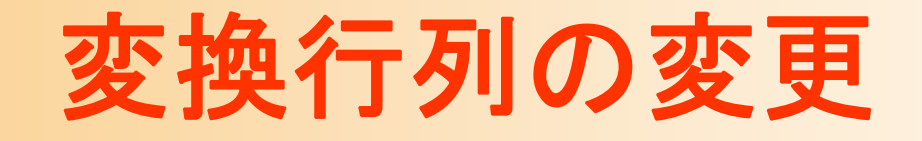

- $\bullet$  変換行列は順番に右側にかけられていく
	- プログラムで後から記述した変換行列の方が、 実際には先に適用される

1 | 1 *x x y y z z*  $\begin{pmatrix} x \\ y \end{pmatrix}$  $\begin{vmatrix} 1 & \mathbf{A} & \mathbf{B} & \mathbf{B} & \mathbf{C} \\ 0 & 0 & \mathbf{A} & \mathbf{C} \\ 0 & 0 & \mathbf{A} & \mathbf{C} \end{vmatrix}$  $\begin{pmatrix} z \\ 1 \end{pmatrix}$   $\begin{pmatrix} z \\ 1 \end{pmatrix}$ **A**

 $\mathbf{A} = \mathbf{A}_1 \mathbf{A}_2 \mathbf{A}_3 \cdots \mathbf{A}_n$  $\cdots$   $\mathbf{A}_n$ プログラムに 記述する順番

適用される順番

### サンプルプログラムの視野変換行列

 $\bullet$ サンプルプログラムのシーン設定

 カメラと水平面の角度(仰角)は camera\_ptich – カメラと中心の間の距離は 15 ポリゴンを(0,1,0)の位置に描画

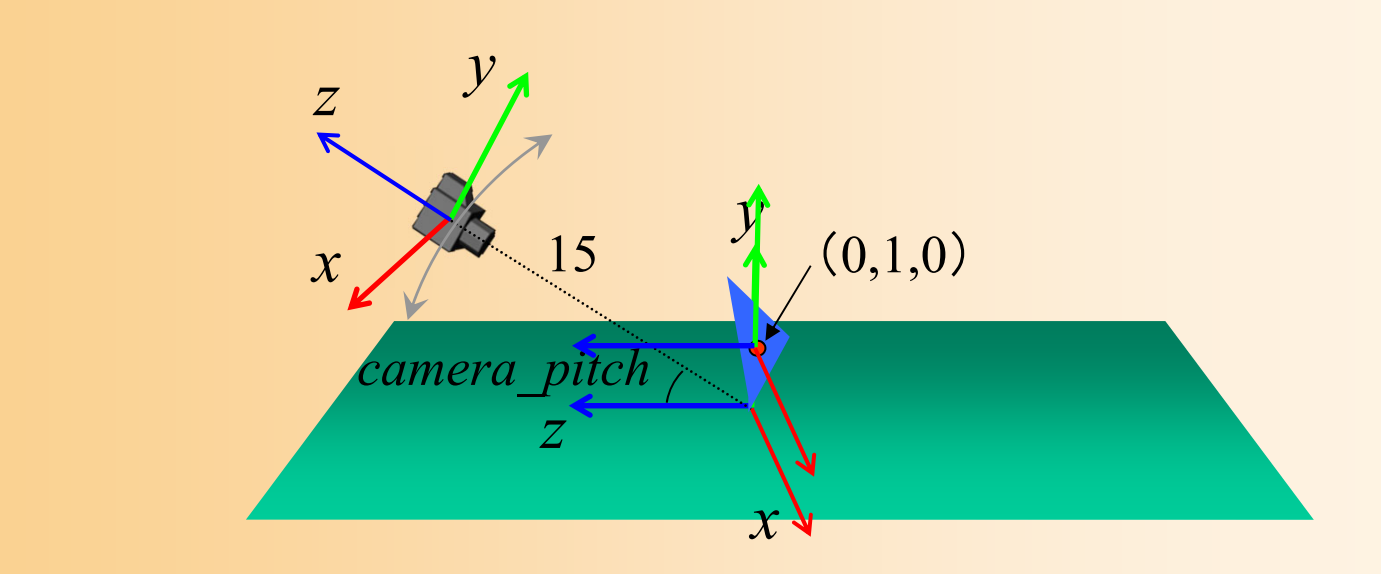

### サンプルプログラムの視野変換行列

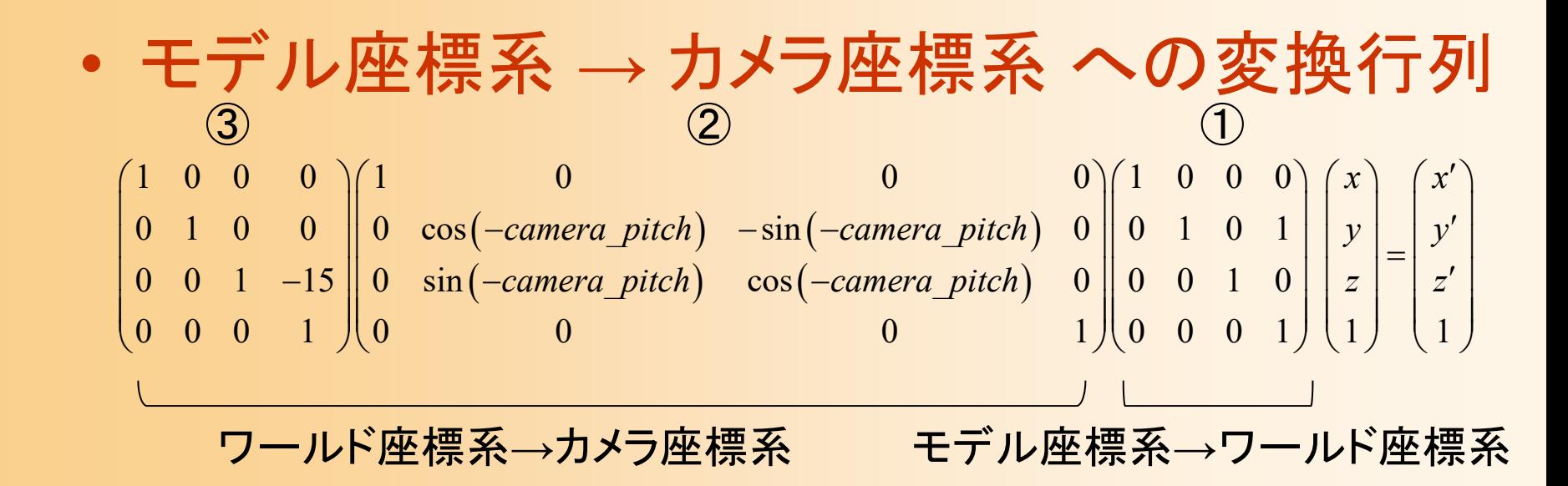

#### – *<sup>x</sup>*軸周りの回転

- 2つの平行移動変換の位置に注意
	- 中心から15離れるということは、回転後の座標系で カメラを後方( *<sup>z</sup>*軸)に15下げることと同じ

# サンプルプログラムの変換行列の設定

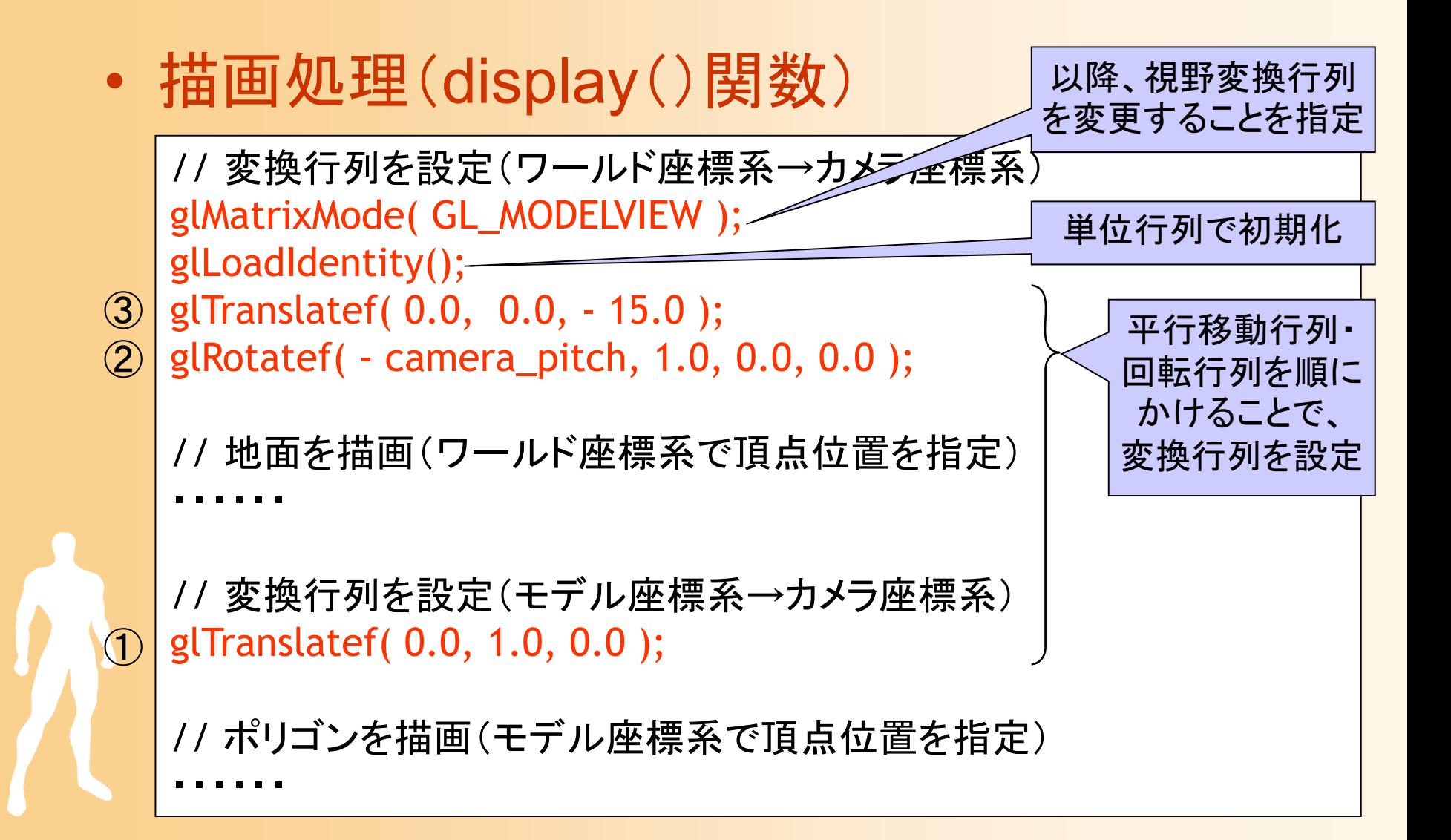

# 前回の演習の復習

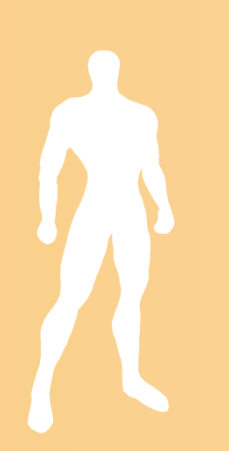

# サンプルプログラム

• opengl\_sample.c 地面と1枚の青い三角形が表示される

#### –マウスの右ボタンドラッグで、視点を上下に回転

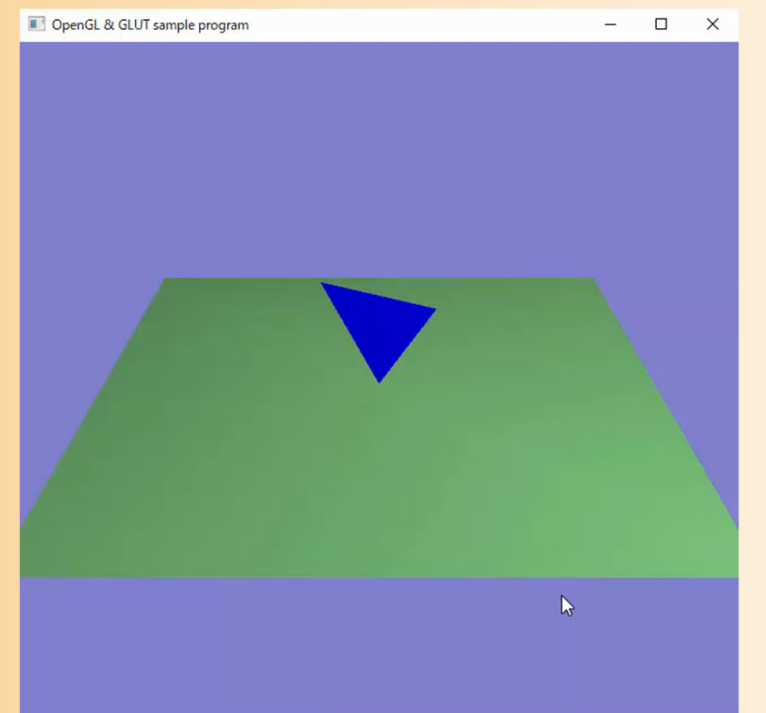

サンプルプログラムの構成

#### ユーザ・プログラム GLUT

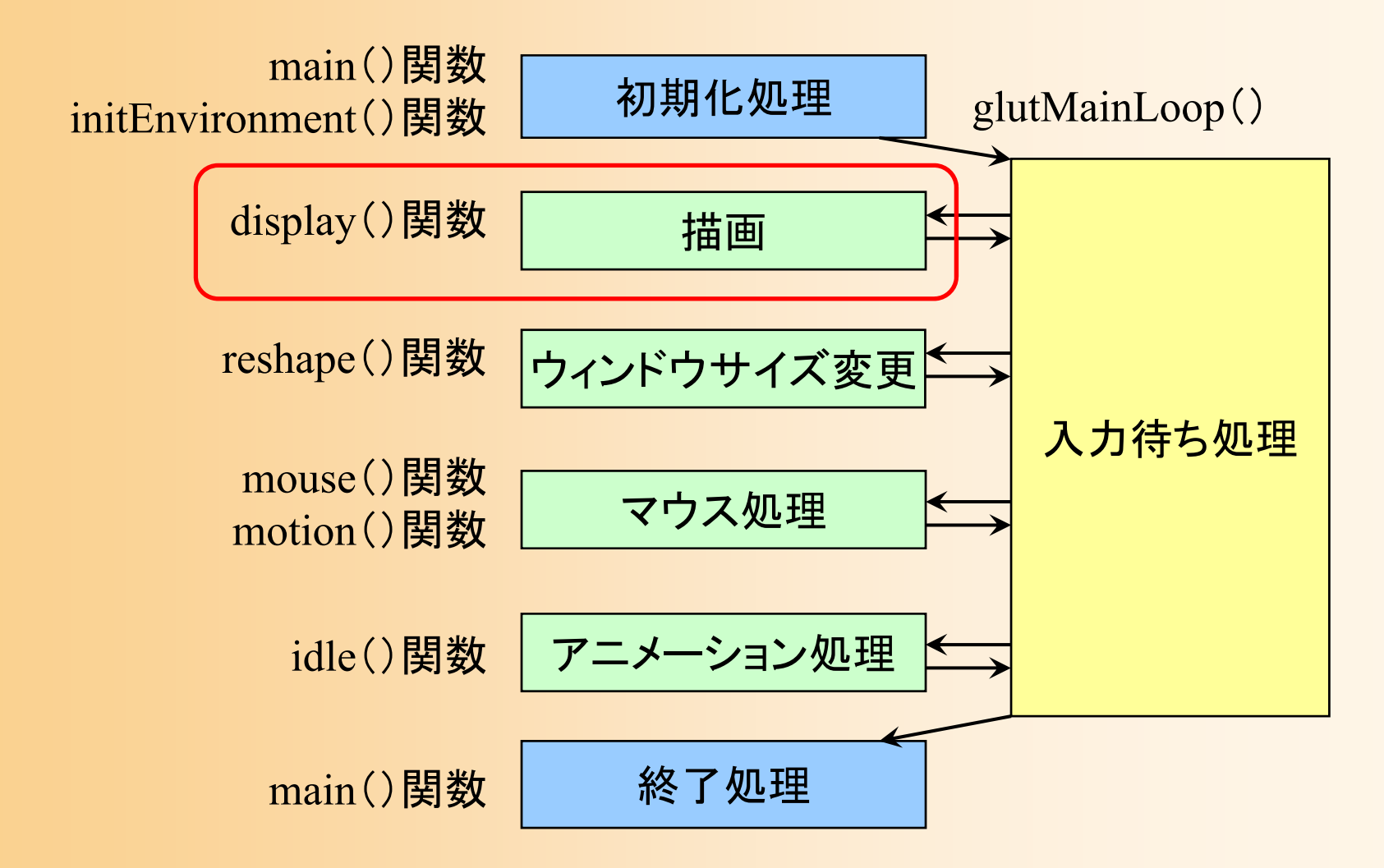

# ポリゴンモデルの描画方法

- • 方法1: glVertex() 関数に直接頂点座標を記述 – 頂点データ(直接記述)、頂点ごとに渡す
- • 方法2: 頂点データの配列を使用 – 頂点データ、頂点ごとに渡す
- • 方法3: 頂点データと面インデックスの配列を使用 – 頂点データ+面インデックス、頂点ごとに渡す
- • 方法4: 頂点配列を使用 頂点データ、OpenGLにまとめて渡す • 方法5: 頂点配列と面インデックス配列を使用 頂点データ+面インデックス、 OpenGLにまとめて渡す

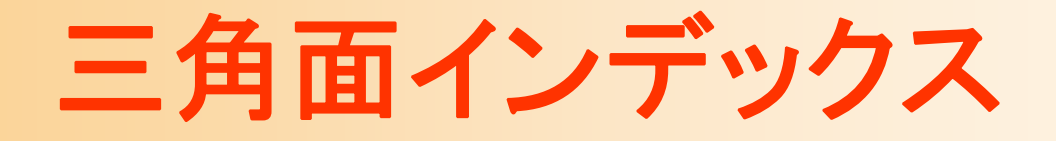

 $\bullet$  頂点データの配列と、三角面インデックスの 配列に分けて管理する

三角面インデックス

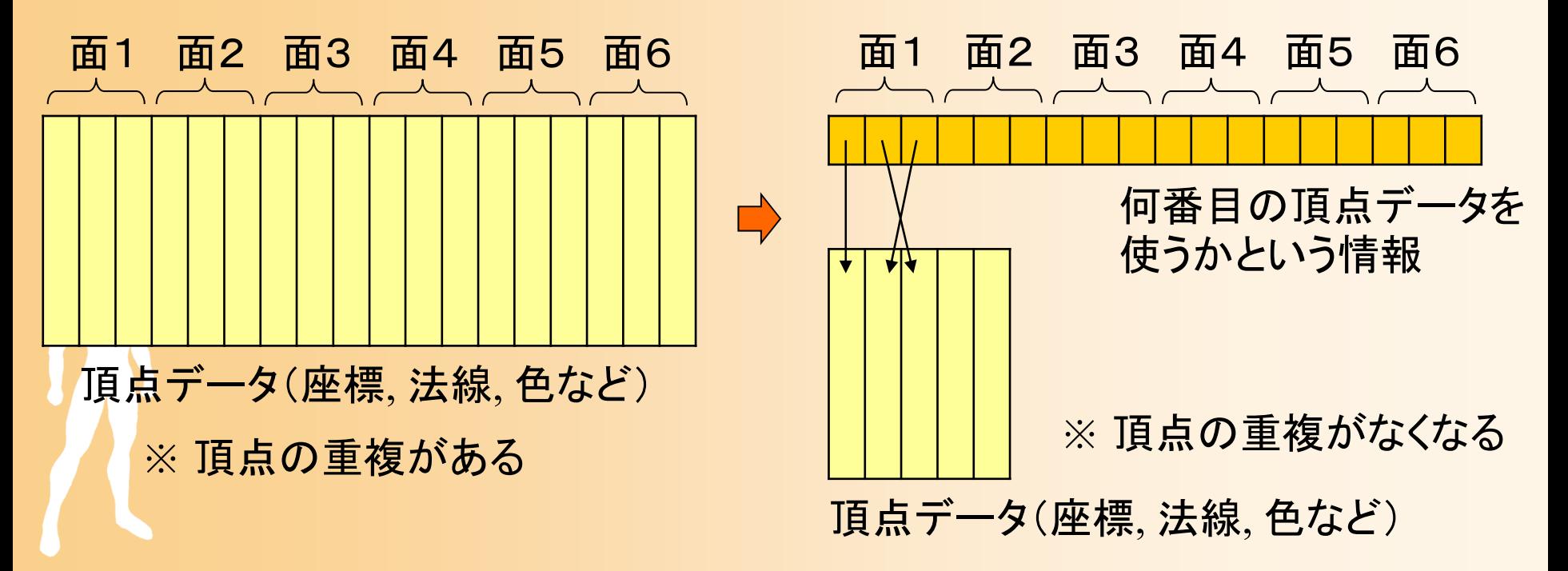

### 配列を使った四角すいの描画( **1** )

 $\bullet$ 配列データの定義

・・・・・・

const int num\_pyramid\_vertices = 5; // 頂点数 const int num\_pyramid\_triangles = 6; // 三角面数 // 角すいの頂点座標の配列 float pyramid\_vertices[ num\_pyramid\_vertices  $\begin{bmatrix} 3 \end{bmatrix} = \{$  $\{0.0, 1.0, 0.0\}, \{1.0, -0.8, 1.0\}, \{1.0, -0.8, -1.0\}, \cdots$ }; // 三角面インデックス(各三角面を構成する頂点の頂点番号)の配列 int pyramid\_tri\_index[ num\_pyramid\_triangles  $\int [ 3 ] = \{$ { 0,3,1 }, { 0,2,4 }, { 0,1,2 }, { 0,4,3 }, { 1,3,2 }, { 4,2,3 } }; // 三角面の法線ベクトルの配列(三角面を構成する頂点座標から計算) float pyramid\_tri\_normals[ num\_pyramid\_triangles  $\iint$  3 ] = { { 0.00, 0.53, 0.85 }, // +Z方向の面

#### 配列を使った四角すいの描画( **2** )

 $\bullet$ 配列データを参照しながら三角面を描画

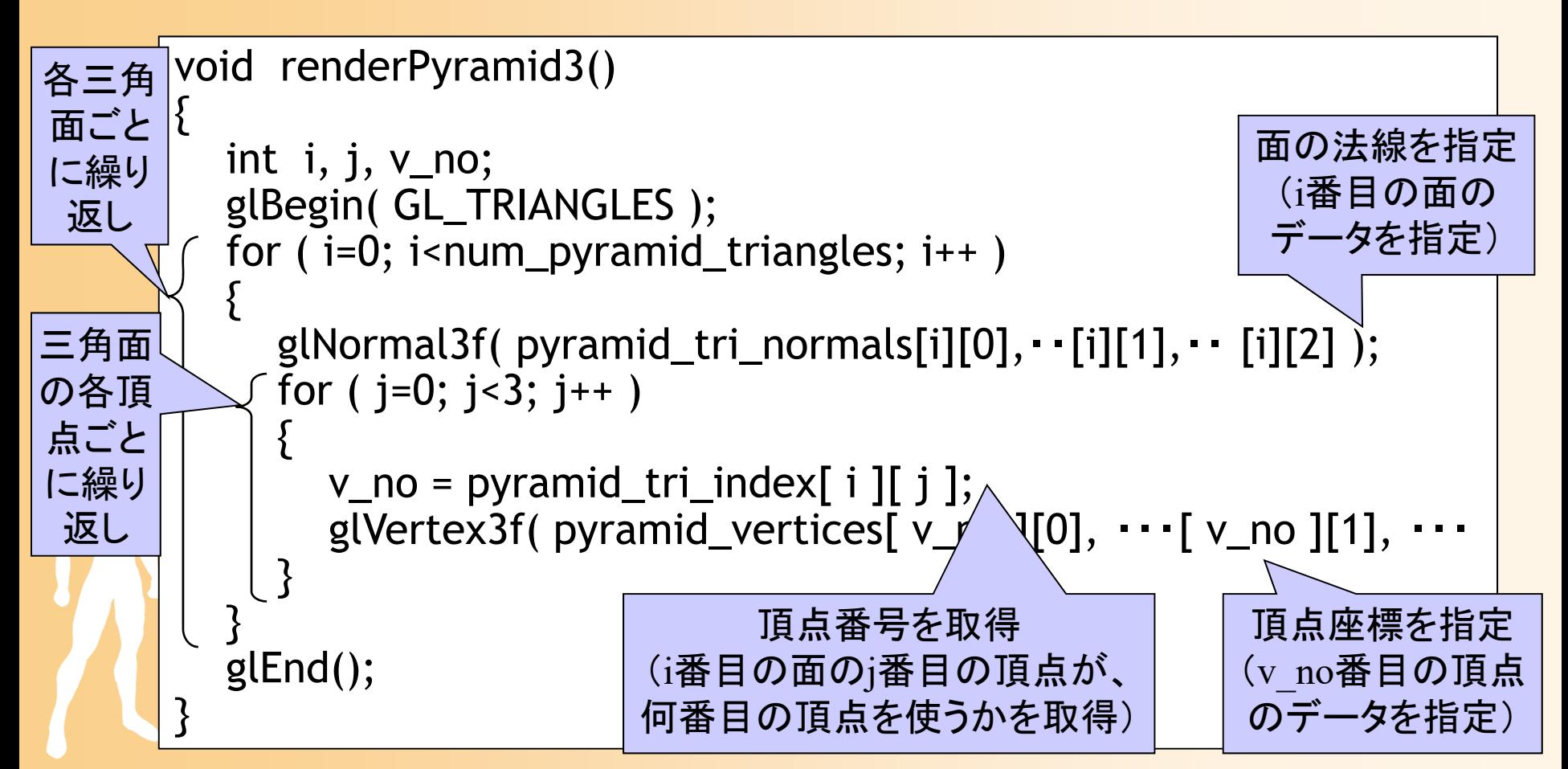

#### 演習課題

- $\bullet$  ここまでのポリゴンモデルをまとめて描画
	- 変換行列を利用して、3つのポリゴンモデルを同 時に描画
		- 変換行列については、後日学習するので、今回は、 サンプルプログラムをそのまま使用しておく
	- 右のスクリーンショットと同じ 画面になるように、プログラム の空欄を埋める
	- 前回の演習課題のプログラム をもとに変更を加える

 $\bullet$ 

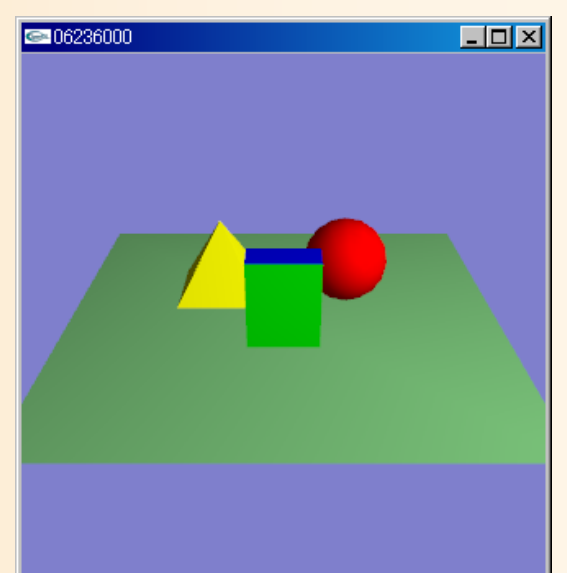

# 視点操作の実現方法(復習)

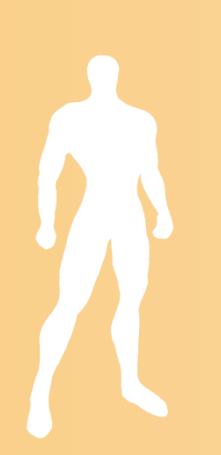

# 現在の視点操作の実現方法

 $\bullet$  マウスの右ボタンを押しながら、上下にドラッ グすると、カメラの回転角度(仰角)が変化

- $\bullet$  カメラの回転角度を表す変数 camera\_pitch を定義
- $\bullet$  マウス操作に応じて、camera\_pitch の値を 変化
	- $\bullet$ camera\_pitch に応じて、変換行列を設定

## 視点操作のための変数

 $\bullet$  視点操作のための変数の定義 グローバル変数(全ての関数からアクセス可能 な変数)として定義

// 視点操作のための変数 float camera\_pitch = -30.0; // X軸を軸とするカメラの回転角度

// マウスのドラッグのための変数 int drag\_mouse\_r = 0; // 右ボタンをドラッグ中かどうかのフラグ (0:非ドラッグ中,1:ドラッグ中) int last\_mouse\_x; // 最後に記録されたマウスカーソルのX座標 int last\_mouse\_y; // 最後に記録されたマウスカーソルのY座標

サンプルプログラムの構成

ユーザ・プログラム GLUT

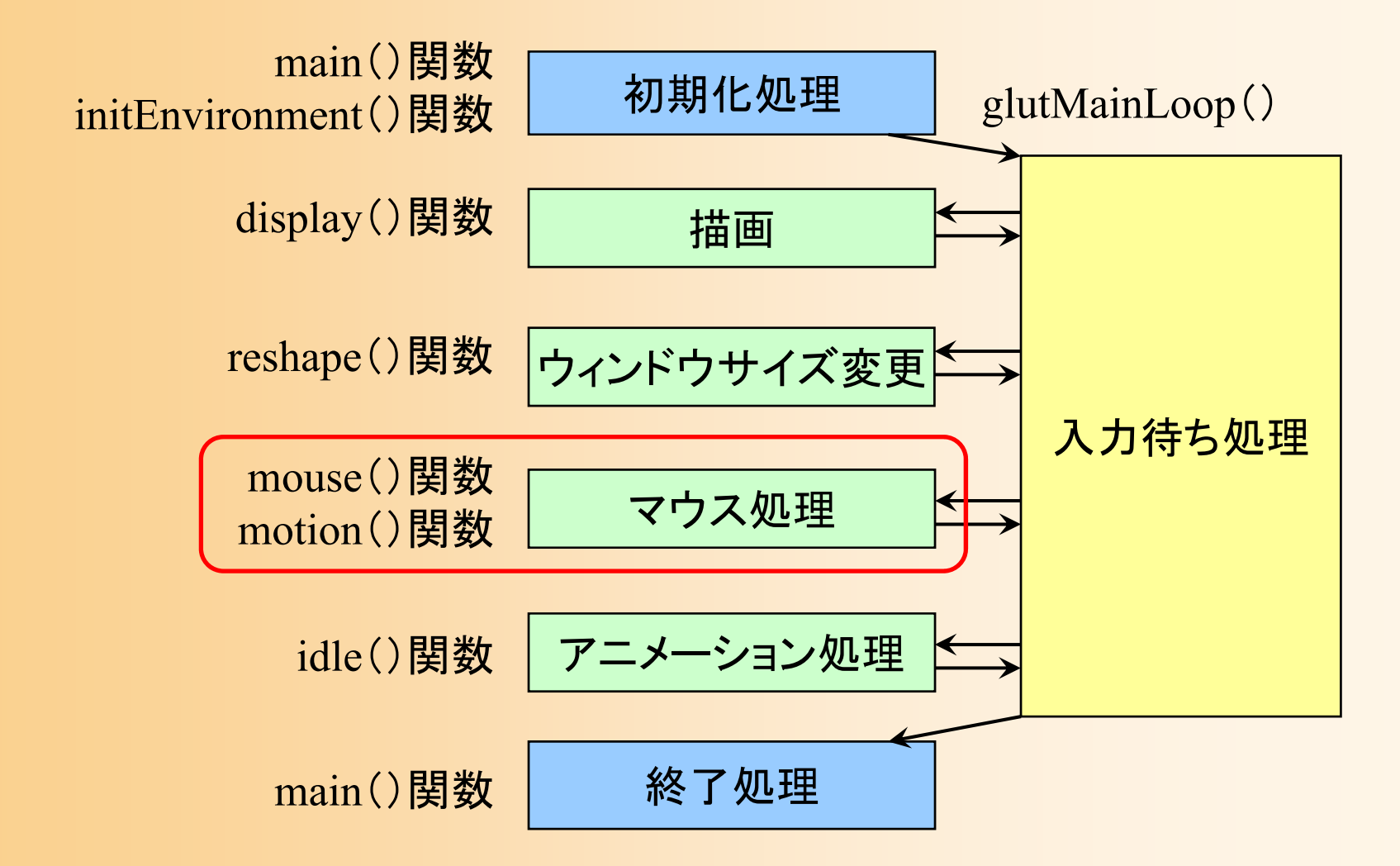

# マウス操作時の処理

- $\bullet$  マウス操作のコールバック関数
	- mouse()関数
		- マウスのボタンが、押されたとき、ま たは、離されたときに呼ばれる
	- motion()関数
		- マウスのボタンが押された状態で、 マウスが動かされたとき(ドラッグ時) に定期的に呼ばれる
		- ボタンが押されない状態で、マウス が動かされたときに呼ばれる関数も ある(今回は使用しない)

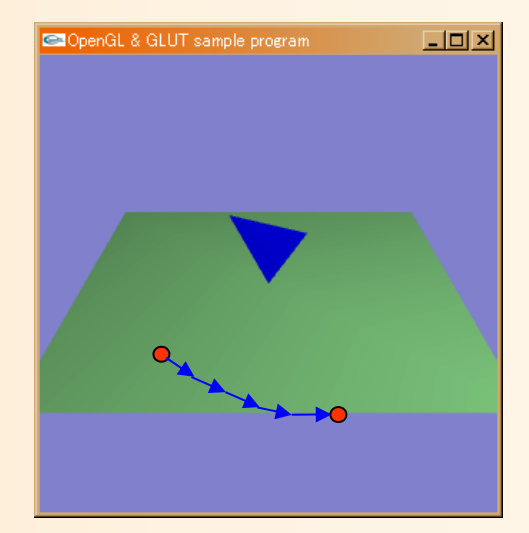

#### マウス操作時の処理(クリック処理関数)

#### $\bullet$ 右ボタンがクリックされたことを記録

#### 変数 drag\_mouse\_r に状態を格納

```
// マウスクリック時に呼ばれるコールバック関数
void mouse( int button, int state, int mx, int my )
{
        // 右ボタンが押されたらドラッグ開始のフラグを設定
        if ( ( button == GLUT_RIGHT_BUTTON ) \&A ( state == GLUT_DOWN ) )
                drag mouse r = 1;
        // 右ボタンが離されたらドラッグ終了のフラグを設定
        else if ( ( button == GLUT_RIGHT_BUTTON ) \&A ( state == GLUT_LUP ) )
                drag mouse r = 0;
        // 現在のマウス座標を記録
        last mouse x = mx;
        last_mouse_y = my;
}
```
#### マウス操作時の処理(ドラッグ処理関数 **1** )

- $\bullet$  ドラッグされた距離に応じて視点を変更 視点の方位角 camera\_pitch を変化
	- 前回と今回のマウス座標の差から計算

```
void motion( int mx, int my )
{
        // 右ボタンのドラッグ中であれば、
        // マウスの移動量に応じて視点を回転する
        if ( drag_mouse_r == 1 )
        {
                 // マウスの縦移動に応じてX軸を中心に回転
                 camera_pitch - ( my - last_mouse_y ) * 1.0;
                 if ( camera_pitch \le -90.0 )
                         camera_pitch = -90.0;
                 else if ( camera_pitch > 0.0 )
                         camera_pitch = 0.0;
        }
```
・・・・・・

#### マウス操作時の処理(ドラッグ処理関数 **2** )

- $\bullet$  再描画の指示を行う
	- 視点の方位角 camera\_pitch の変化に応じて、 画面を再描画するため
	- GLUTに再描画を指示(適切なタイミングで再描 画が実行される)

// 今回のマウス座標を記録  $last\_mouse\_x = mx;$ last\_mouse\_y = my;

// 再描画の指示を出す glutPostRedisplay();

}<br>}

サンプルプログラムの構成

#### ユーザ・プログラム GLUT

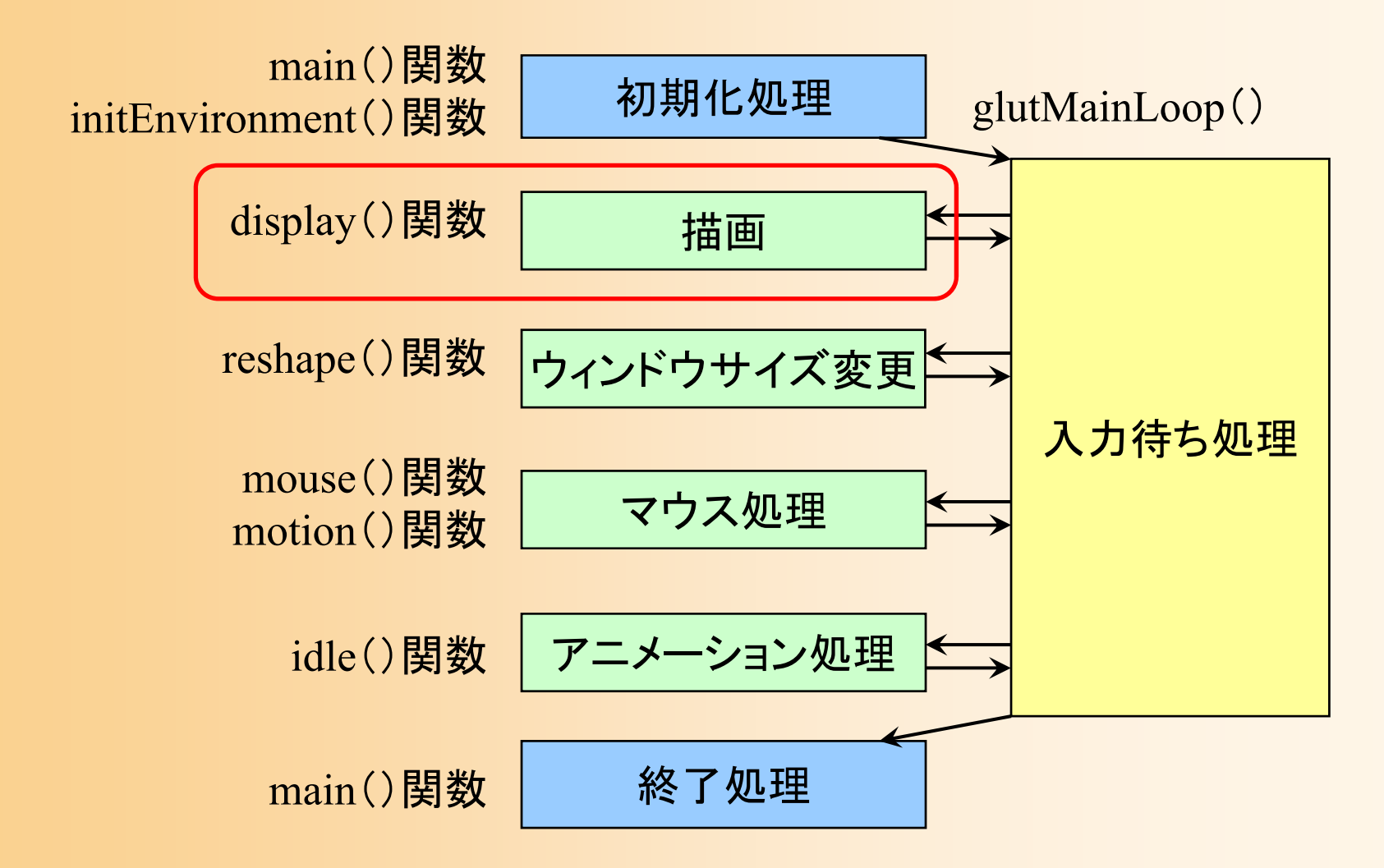

### サンプルプログラムの視野変換行列

 $\bullet$ サンプルプログラムのシーン設定

 カメラと水平面の角度(仰角)は camera\_ptich – カメラと中心の間の距離は 15 ポリゴンを(0,1,0)の位置に描画

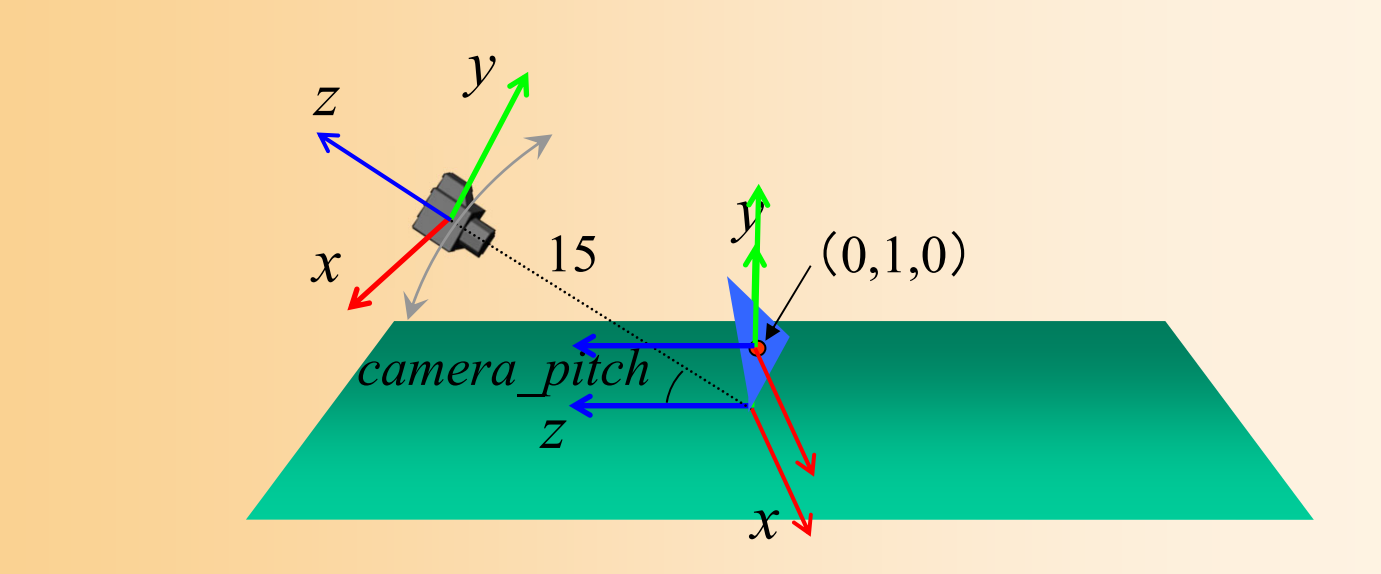

### サンプルプログラムの視野変換行列

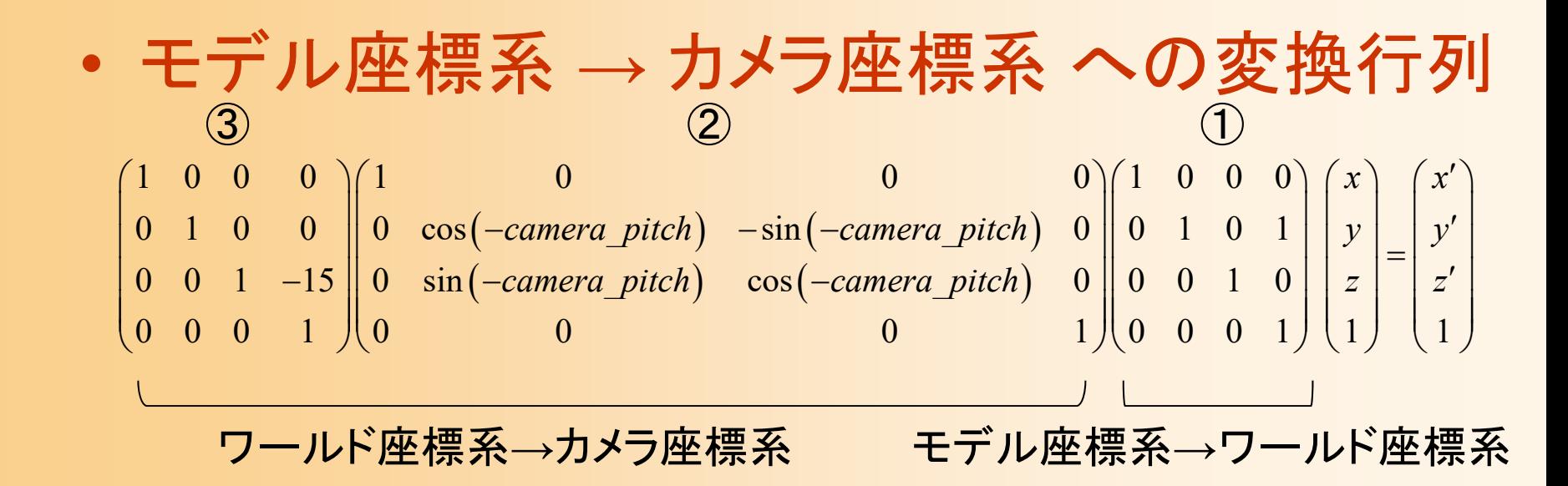

#### – *<sup>x</sup>*軸周りの回転

- 2つの平行移動変換の位置に注意
	- 中心から15離れるということは、回転後の座標系で カメラを後方( *<sup>z</sup>*軸)に15下げることと同じ

# サンプルプログラムの変換行列の設定

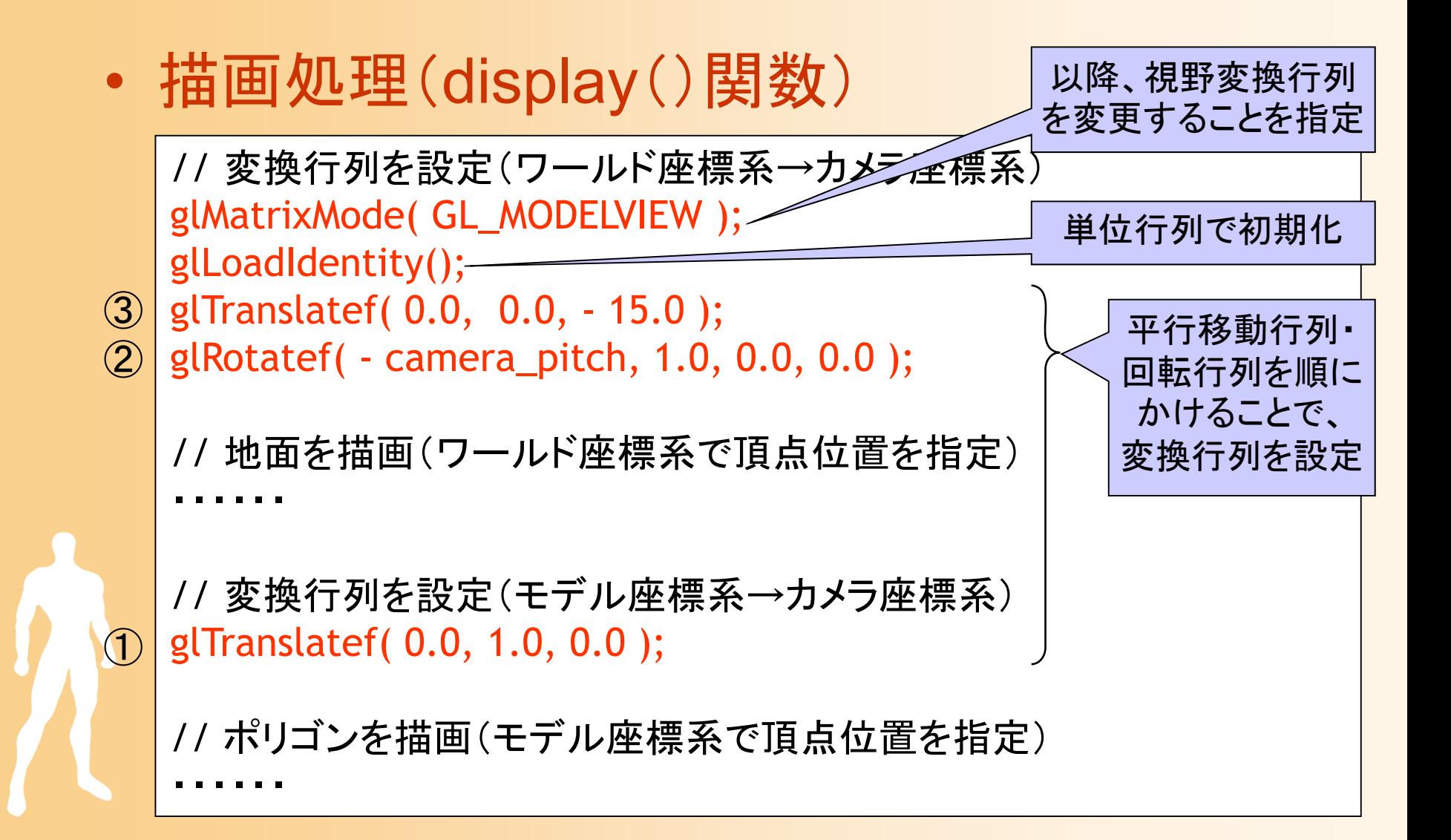

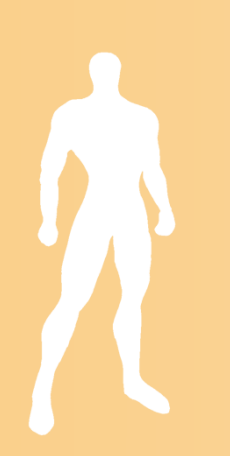

- $\bullet$  左ドラッグでカメラと注視点の距離を操作で きるように拡張
	- カメラと注視点の距離を変数 camera\_distance で 表す

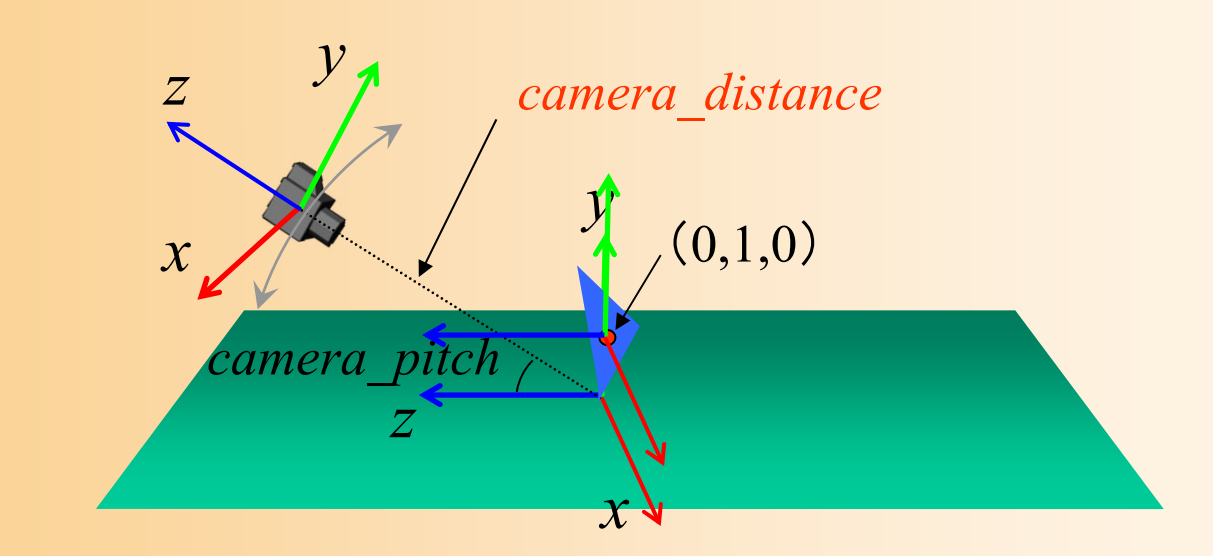

 $\bullet$  左ドラッグでカメラと注視点の距離を操作で きるように拡張

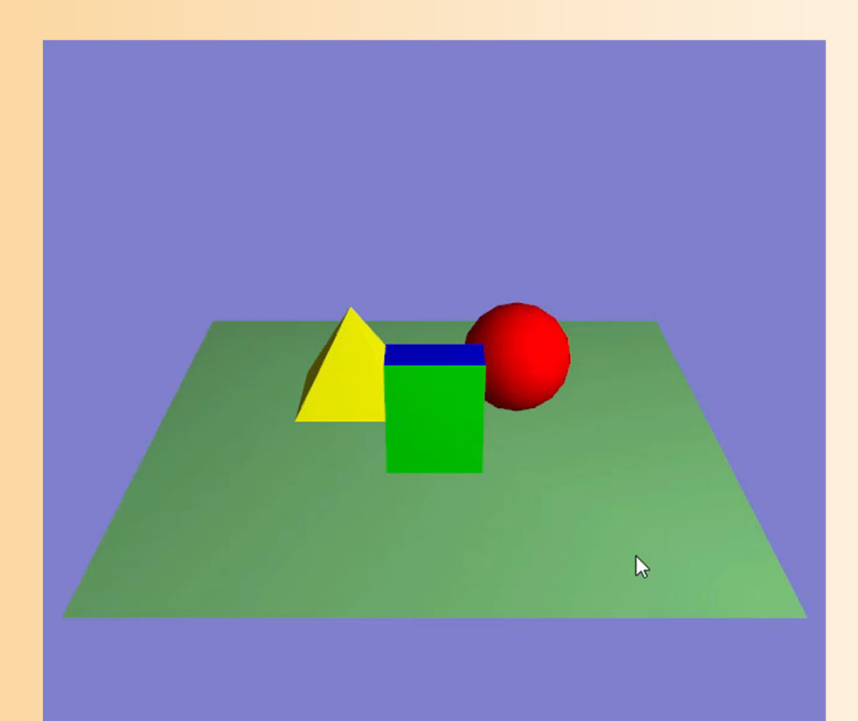

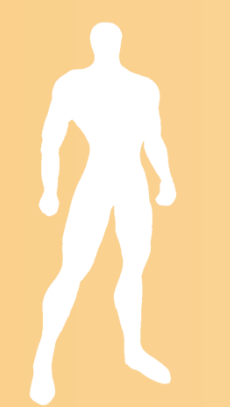

 $\bullet$ 変換行列

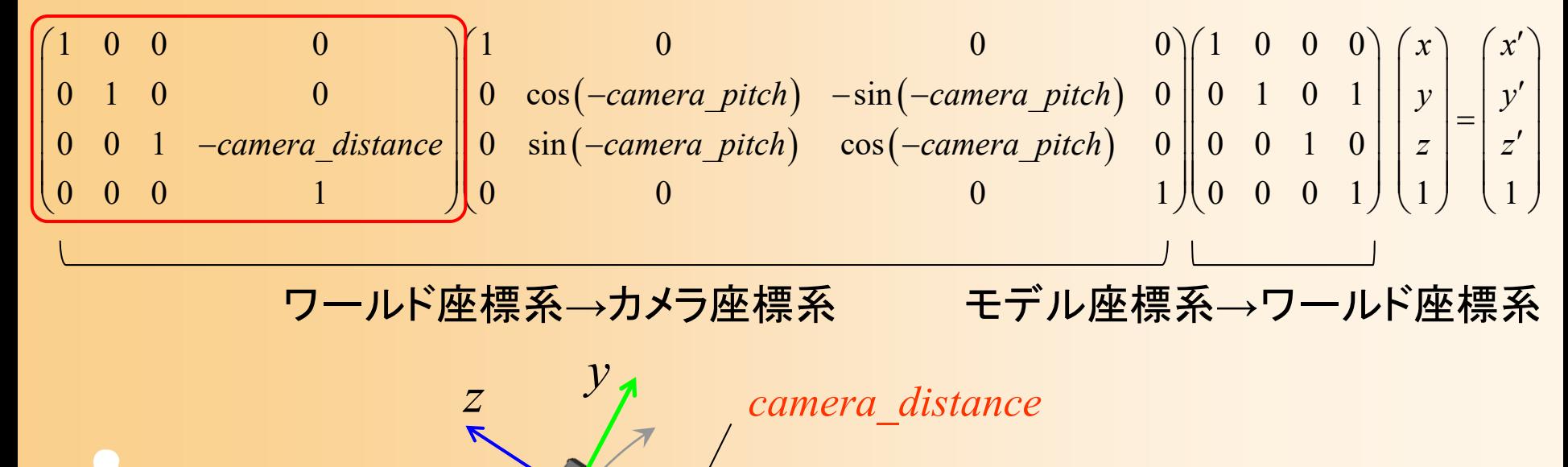

*x*

*z*

*camera\_pitch*

*x*

*y*

 $(0,1,\!0)$ 

- $\bullet$  プログラムの修正箇所(多いので注意)
	- 左ボタンの押下状態を記録する変数を追加
	- –カメラと原点の距離を記録する変数を追加
	- mouse()関数に、左ボタンの押下状態を更新す る処理を追加
	- motion()関数に、左ドラッグに応じて camera distance を変更する処理を追加
		- 一定値以上は近づかないように制限
	- display()関数を、camera\_distance に応じて変換 行列を設定するように変更
# 変換行列によるアニメーション

変換行列によるアニメーション

 $\bullet$  変換行列を組み合わせることで、さまざまな 運動を実現できる

- $\bullet$  アニメーション処理 (idle()関数) –運動を表す媒介変数の変化を記述
- $\bullet$  描画処理 (dysplay()関数)
	- 媒介変数の値に応じて、回転角度や移動距離 に応じた変換行列を設定

## サンプルプログラムの構成

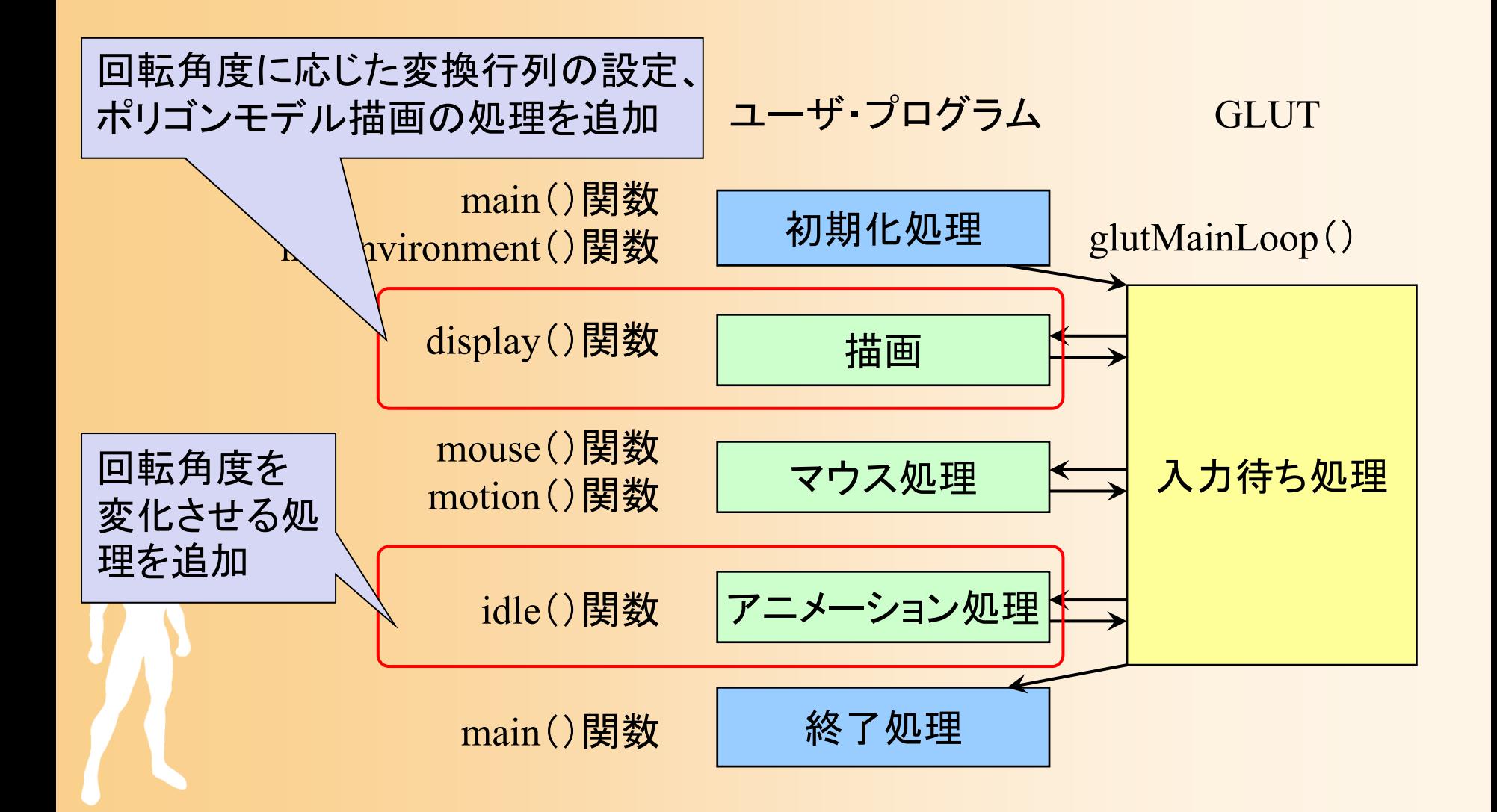

# アニメーションに使用する変数

- $\bullet$  資料に従って、いくつかの媒介変数を追加
	- theta\_cycle
		- 0 <sup>~</sup>360 へ単調増加、360 になったら 0 に戻る
	- theta\_repeat
		- 0 <sup>~</sup>180 の間を往復、180 になったら減少を始める
		- •theta\_cycle から計算できる
	- move
		- 0 <sup>~</sup>1 の間を加速度つきで往復
		- 1に近づくと速度が減少

theta\_cycle2, theta\_repeat2

### ポリゴンの回転のための変数

 $\bullet$  変数定義(先頭)、変数の変化(idle()関数) // アニメーションのための変数

```
float theta_cycle = 0.0;
```

```
void idle( void )
{
  // theta_cycle 
を
0
~360 まで繰り返し変化させる
  // 
(360まで来たら
0に戻る)
  theta_cycle += 0.1; \equivif ( theta_cycle > 360 )
    theta_cycle -= 360;
  // 再描画の指示を出す(描画関数が呼ばれる)
                          1回の呼び出しの度にどれだけ
                          回転を行うか、実行環境に応じ
                          て適当な値を設定
```
glutPostRedisplay();

}<br>}

### アニメーションの例

- 1. 一定速度で回転運動
- 2. 一定位置・速度で回転運動
- 3. 一定向き・速度で回転運動
- 4. 一定速度で往復回転運動
- 5. 一定速度で上下に往復移動運動
- 6. 加速度つきで上下に往復移動運動
	- 7. 複数の物体の運動(異なる周期の回転)
	- 8 ・9. 複数の物体の運動(回転+往復移動運動)

### 例**1**:一定速度で回転運動

- $\bullet$  移動→回転の順に適用
	- 移動にも回転が適用されるので、半径1.5で回転

*x*

1.5

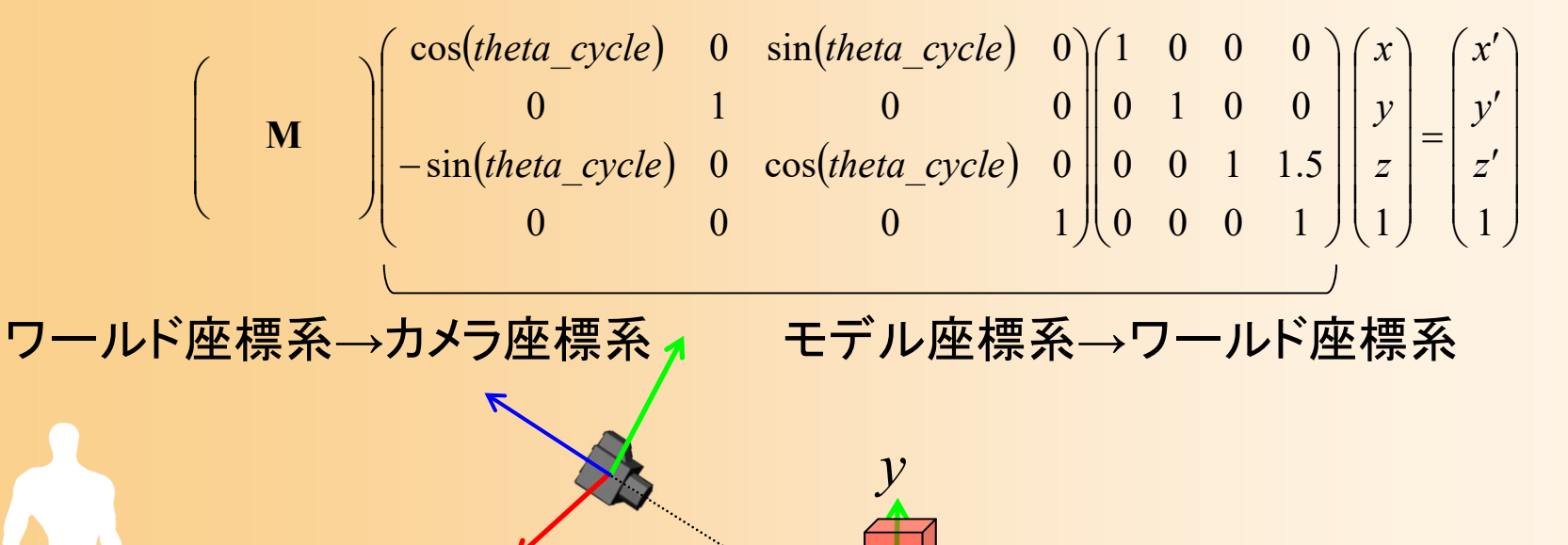

*z*

# 例**1**:一定速度で回転運動

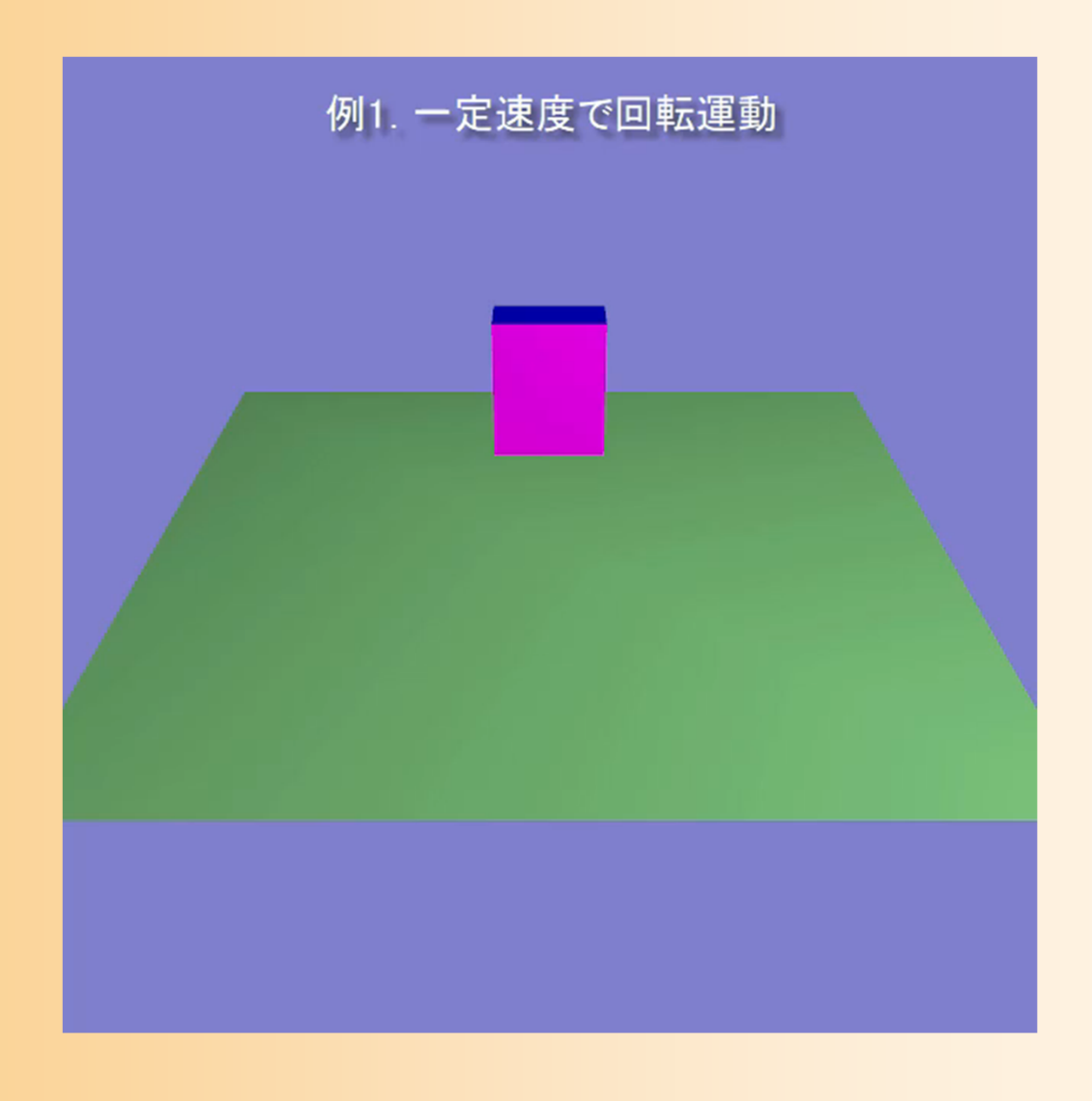

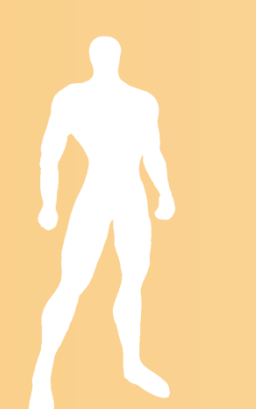

# 例**1**:一定速度で回転運動

 $\bullet$ 行列と同じ順序で、回転・平行移動を適用

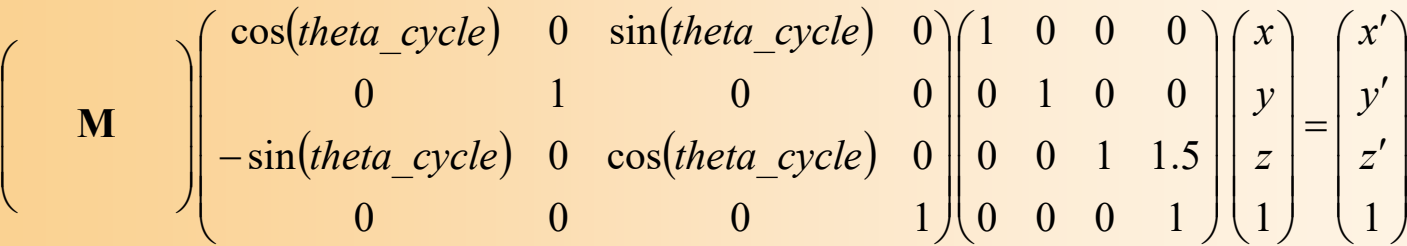

```
void display( void )
        ・・・・・・// 例1:一定速度で回転運動
       glRotatef( theta_cycle, 0.0f, 1.0f, 0.0f );
       glTranslatef( 0.0f, 0.0f, 1.5f );
       renderCube();
        ・・・・・・
```
{

}

### 例**2**:一定位置・速度で回転運動

 $\bullet$  回転→移動の順に適用(順序を逆) 常に同じ位置に移動するので、その場で回転

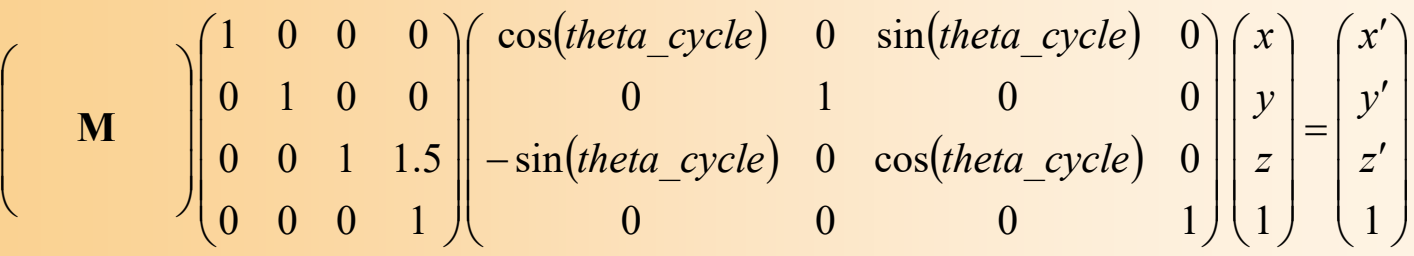

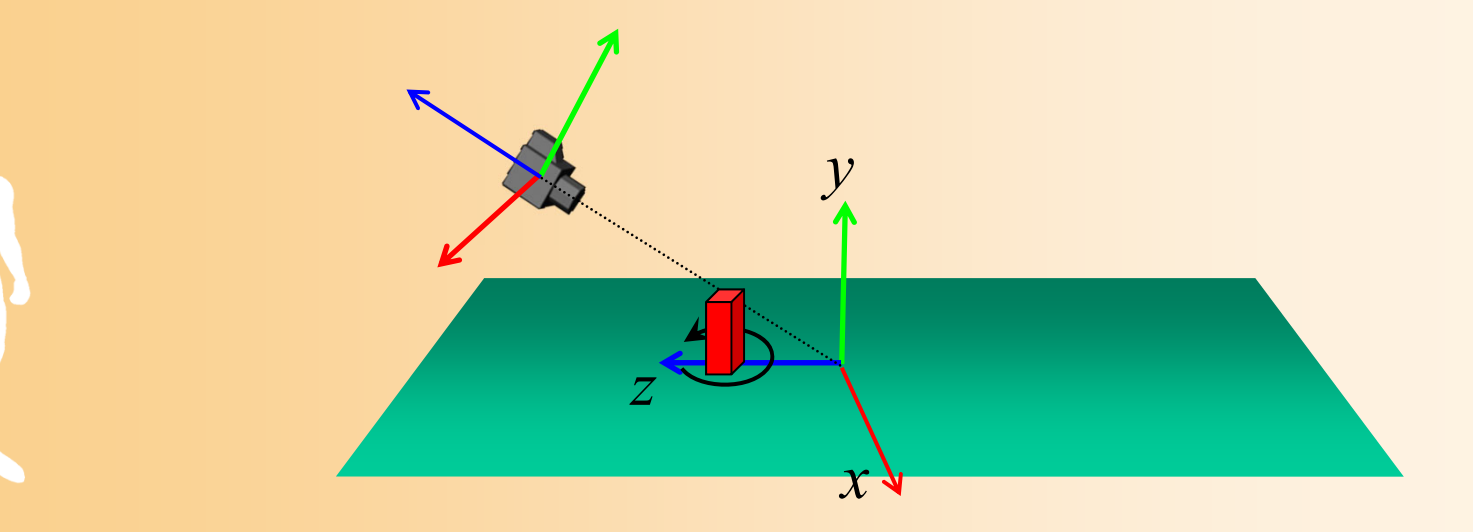

## 例**2**:一定位置・速度で回転運動

 $\bullet$  回転→移動の順に適用(順序を逆) 常に同じ位置に移動するので、その場で回転

$$
\begin{pmatrix}\n\mathbf{M} \\
0 & 1 & 0 & 0 \\
0 & 0 & 1 & 1.5 \\
0 & 0 & 0 & 1\n\end{pmatrix}\n\begin{pmatrix}\n\cos(hteta\_cycle) & 0 & \sin(hteta\_cycle) & 0 \\
0 & 1 & 0 & 0 \\
-\sin(hteta\_cycle) & 0 & \cos(hteta\_cycle) & 0 \\
0 & 0 & 0 & 1\n\end{pmatrix}\n\begin{pmatrix}\nx \\
y \\
z \\
z\n\end{pmatrix}\n=\n\begin{pmatrix}\nx' \\
y' \\
z' \\
1\n\end{pmatrix}
$$

*x*

*y* // 例2:一定位置で回転 glTranslatef( 0.0f, 0.0f, 1.5f ); glRotatef( theta\_cycle, 0.0f, 1.0f, 0.0f ); renderCube();

*z*

# 例**2**:一定位置・速度で回転運動

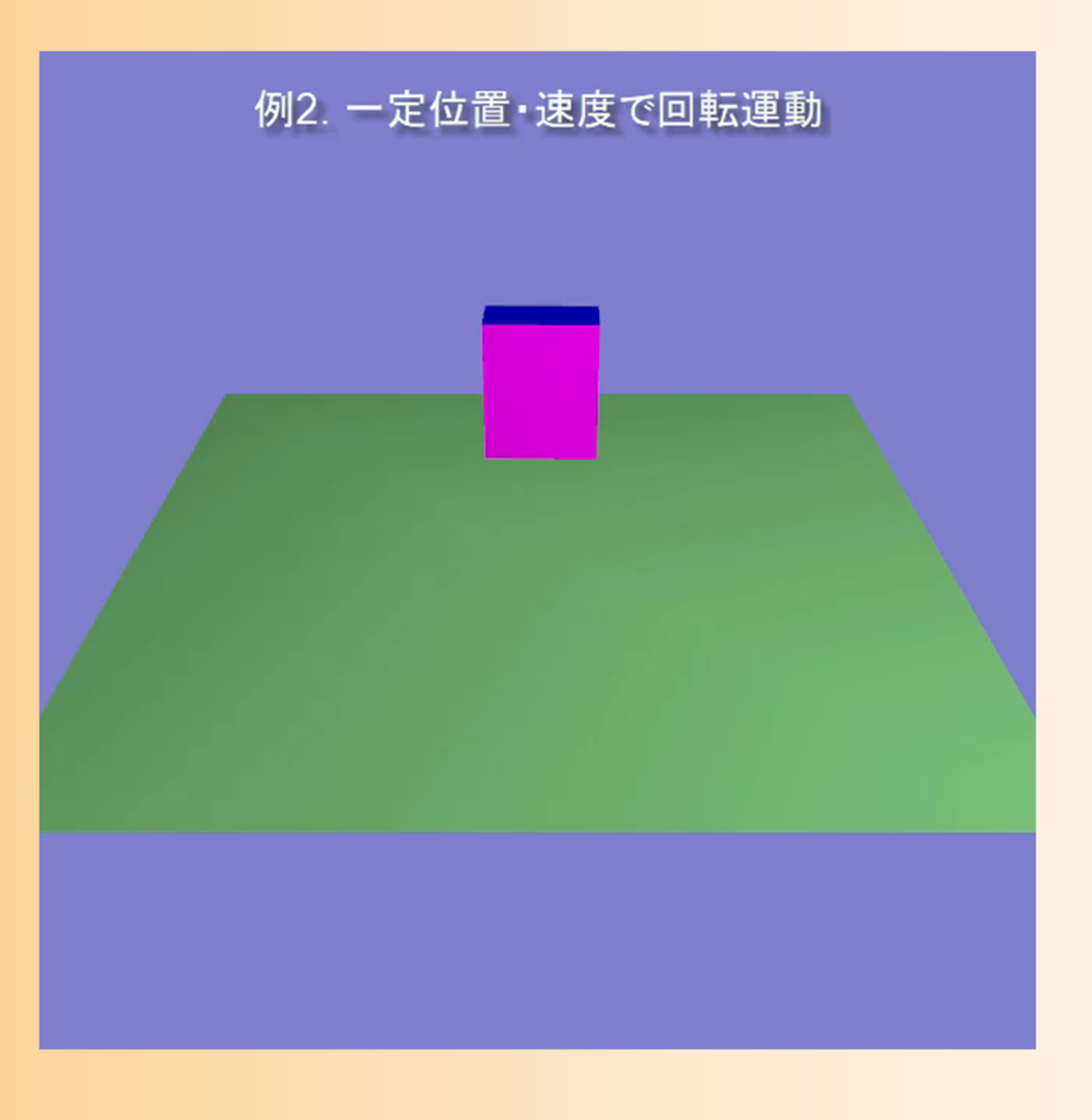

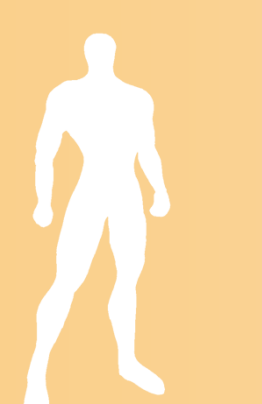

### 例**3**:一定向き・速度で回転運動

### $\bullet$  常に正面を向くようにするためには? 最初に逆方向に回転しておくことで、次の回転を キャンセル (移動にのみ回転がかかる)

 $(theta\_cycle)$  0  $sin(theta\_cycle)$  $(theta\_cycle)$  0  $\cos(theta\_cycle)$  $\begin{pmatrix}\n\mathbf{M} \\
\mathbf{m}\n\end{pmatrix}\n\begin{pmatrix}\n\cos(hteta\_cycle) & 0 & \sin(hteta\_cycle) & 0 \\
0 & 1 & 0 & 0 \\
-\sin(hteta\_cycle) & 0 & \cos(theta\_cycle) & 0 \\
0 & 0 & 0 & 1\n\end{pmatrix}\n\begin{pmatrix}\n1 & 0 & 0 & 0 \\
0 & 1 & 0 & 0 \\
0 & 0 & 1 & 1.5 \\
0 & 0 & 0 & 1\n\end{pmatrix}\n\begin{pmatrix}\n\cos(-theta\_cycle) & 0 & \sin(-theta\_cycle) & 0 \\
0 & 1 & 0 & 0 \\
0 & 0 & 0 & 1$ 

*y*

*x*

*z*

# 例**3**:一定向き・速度で回転運動

### $\bullet$  常に正面を向くようにするためには? 最初に逆方向に回転しておくことで、次の回転を

キャンセル (移動にのみ回転がかかる)

 $(theta\_cycle)$  0  $sin(theta\_cycle)$  $(theta\_cycle)$  0  $\cos(theta\_cycle)$  $\begin{pmatrix}\n\mathbf{M} \\
\mathbf{m}\n\end{pmatrix}\n\begin{pmatrix}\n\cos(hteta\_cycle) & 0 & \sin(hteta\_cycle) & 0 \\
0 & 1 & 0 & 0 \\
-\sin(hteta\_cycle) & 0 & \cos(theta\_cycle) & 0 \\
0 & 0 & 0 & 1\n\end{pmatrix}\n\begin{pmatrix}\n1 & 0 & 0 & 0 \\
0 & 1 & 0 & 0 \\
0 & 0 & 1 & 1.5 \\
0 & 0 & 0 & 1\n\end{pmatrix}\n\begin{pmatrix}\n\cos(-theta\_cycle) & 0 & \sin(-theta\_cycle) & 0 \\
0 & 1 & 0 & 0 \\
0 & 0 & 0 & 1$ 

*x* 

r // 例3:一定速度で回転運動(常に正面を向く) glRotatef( theta\_cycle, 0.0f, 1.0f, 0.0f ); glTranslatef( 0.0f, 0.0f, 1.5f ); glRotatef( - theta\_cycle, 0.0f, 1.0f, 0.0f ); renderCube();

# 例**3**:一定向き・速度で回転運動

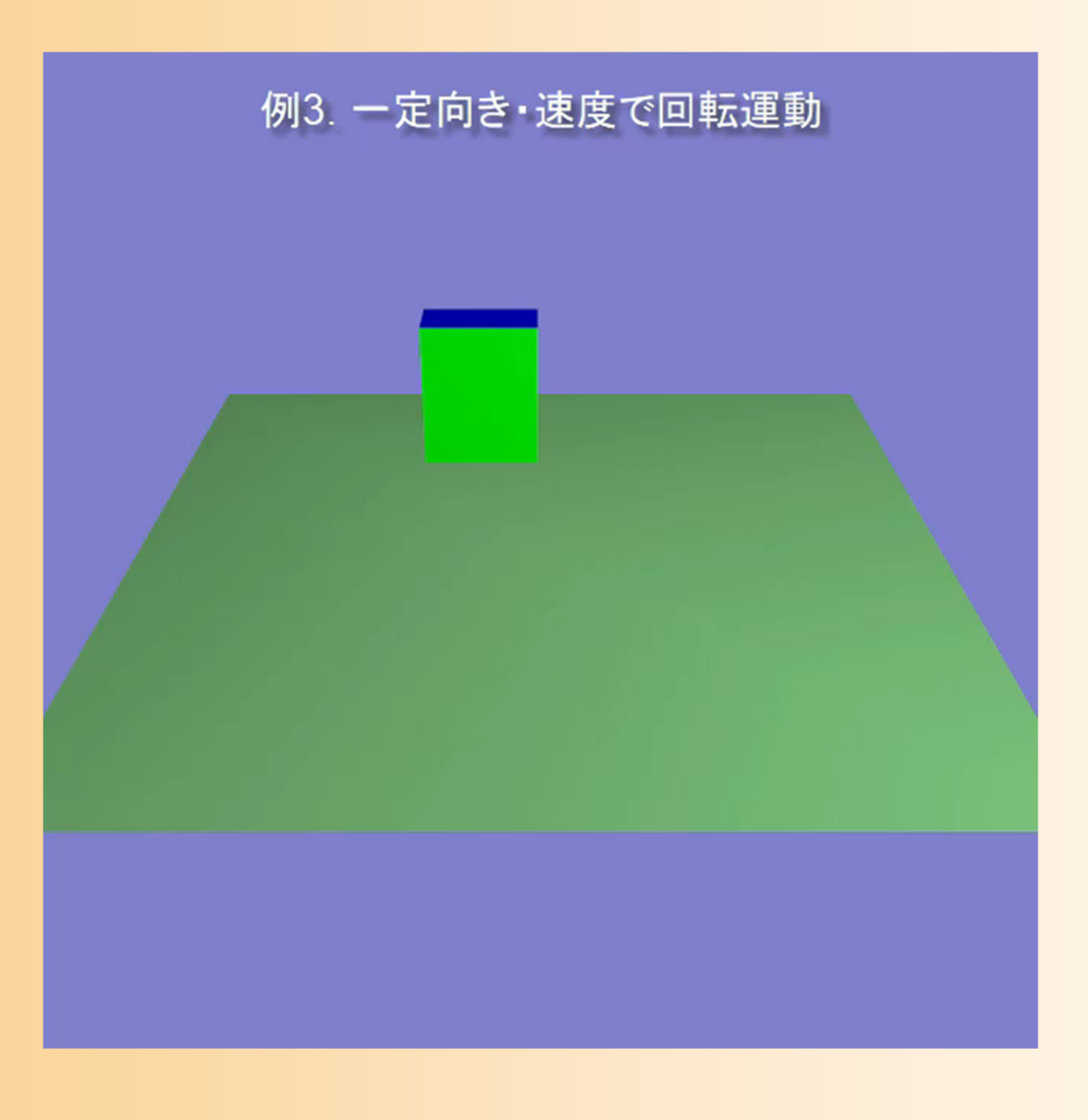

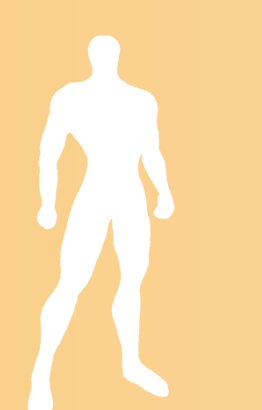

 $\bullet$  変換行列は例1と同じ、異なる変数を使用 変数の変化(idle()関数) と 変換行列の設定 (display()関数)の組み合わせが重要

**( M**  $\begin{bmatrix} \cos(hteta\_repeat) & 0 & \sin(hteta\_repeat) & 0 \\ 0 & 1 & 0 & 0 \\ -\sin(hteta\_repeat) & 0 & \cos(hteta\_repeat) & 0 \\ 0 & 0 & 0 & 1 \end{bmatrix} \begin{bmatrix} 1 & 0 & 0 & 0 \\ 0 & 1 & 0 & 0 \\ 0 & 0 & 1 & 1.5 \\ 0 & 0 & 0 & 1 \end{bmatrix} \begin{bmatrix} x \\ y \\ z \\ z \\ 1 \end{bmatrix} = \begin{bmatrix} x' \\ y' \\ z' \\ 1 \end{bmatrix}$ 

*x*

*z*

*y*

 $\bullet$  変換行列は例1と同じ、異なる変数を使用 変数の変化(idle()関数) と 変換行列の設定 (display()関数)の組み合わせが重要

**( M**  $\begin{bmatrix} \cos(hteta\_repeat) & 0 & \sin(hteta\_repeat) & 0 \\ 0 & 1 & 0 & 0 \\ -\sin(hteta\_repeat) & 0 & \cos(hteta\_repeat) & 0 \\ 0 & 0 & 0 & 1 \end{bmatrix} \begin{bmatrix} 1 & 0 & 0 & 0 \\ 0 & 1 & 0 & 0 \\ 0 & 0 & 1 & 1.5 \\ 0 & 0 & 0 & 1 \end{bmatrix} \begin{bmatrix} x \\ y \\ z \\ z \\ 1 \end{bmatrix} = \begin{bmatrix} x' \\ y' \\ z' \\ 1 \end{bmatrix}$ 

*x*

*y* // 例4:一定速度で往復回転運動 glRotatef( theta\_repeat, 0.0f, 1.0f, 0.0f ); glTranslatef( 0.0f, 0.0f, 1.5f ); renderCube();

*z*

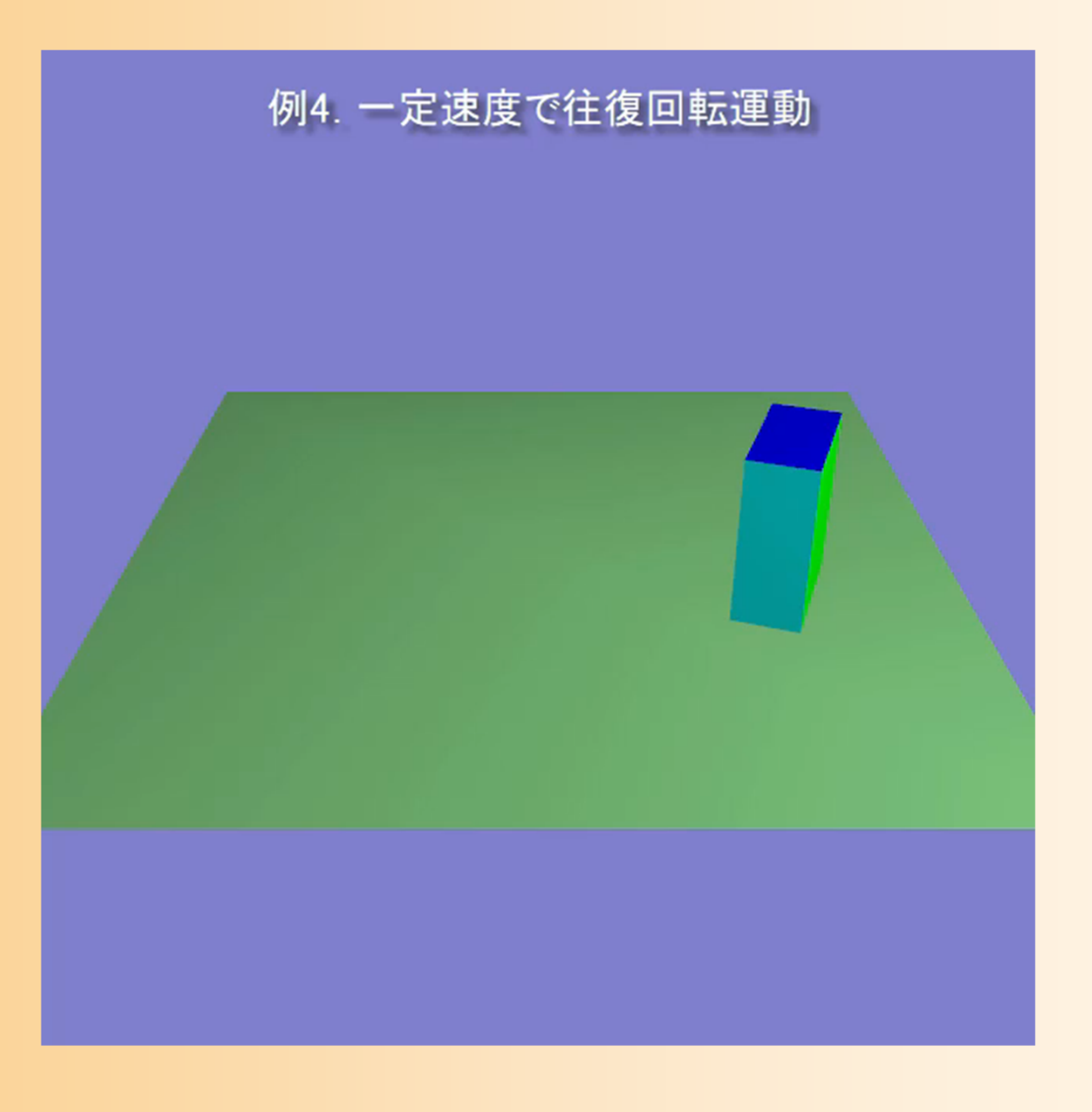

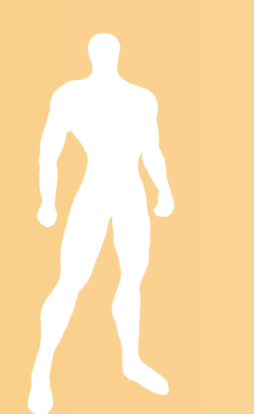

- $\bullet$  アニメーション用の変数を追加
	- <sup>0</sup>~180 の間で反復変化(theta\_repeat)
		- •<sup>0</sup>~360 で繰り返し変化する変数(theta\_cycle)から計算

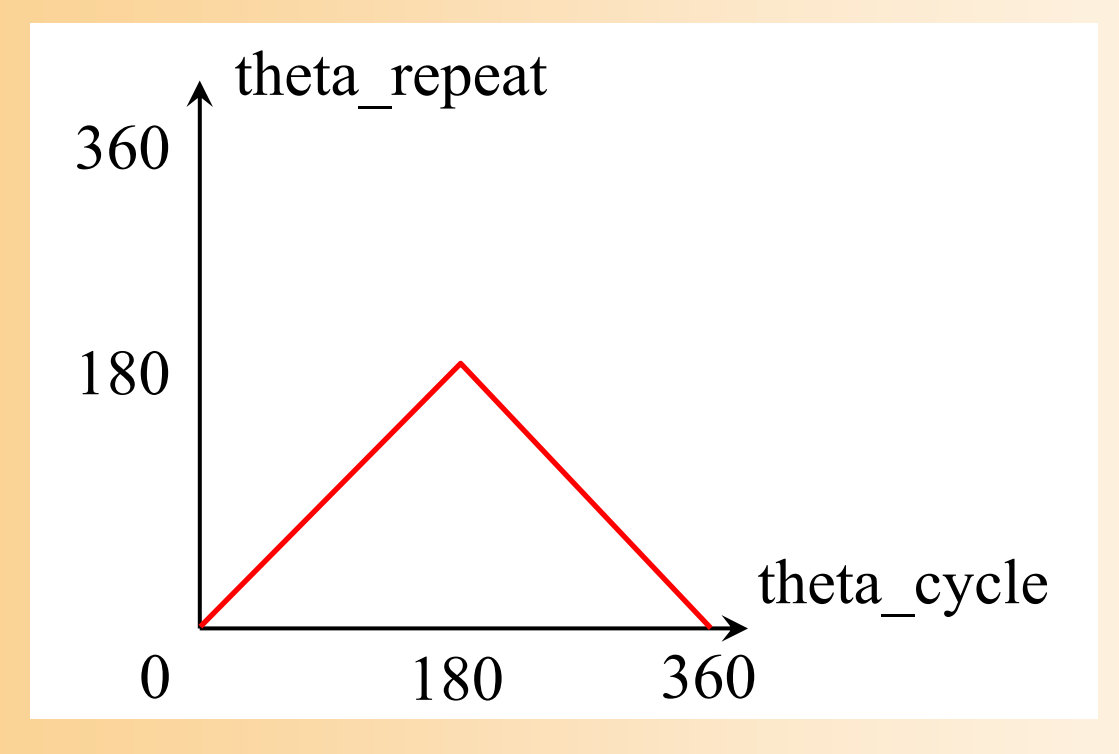

#### $\bullet$ アニメーション用の変数を追加

・・・・・・

{

}<br>}

<sup>0</sup>~180 の間で反復変化(theta\_repeat)

• <sup>0</sup>~360 で繰り返し変化する変数(theta\_cycle)から計算 void idle( void )

```
・・・・・・// theta_repeat を 0~180 の間で反復変化させる
// (180まで増加したら0まで減少する)
if ( theta_cycle \le 180 )
      theta_repeat = theta_cycle;
elsetheta_repeat = 360 - theta_cycle;
```
# 例**5**:一定速度で上下に往復移動

- $\bullet$  回転だけではなく、位置に変数を使用するこ ともできる
	- めり込みを避けるために <sup>y</sup>座標値を +1 している

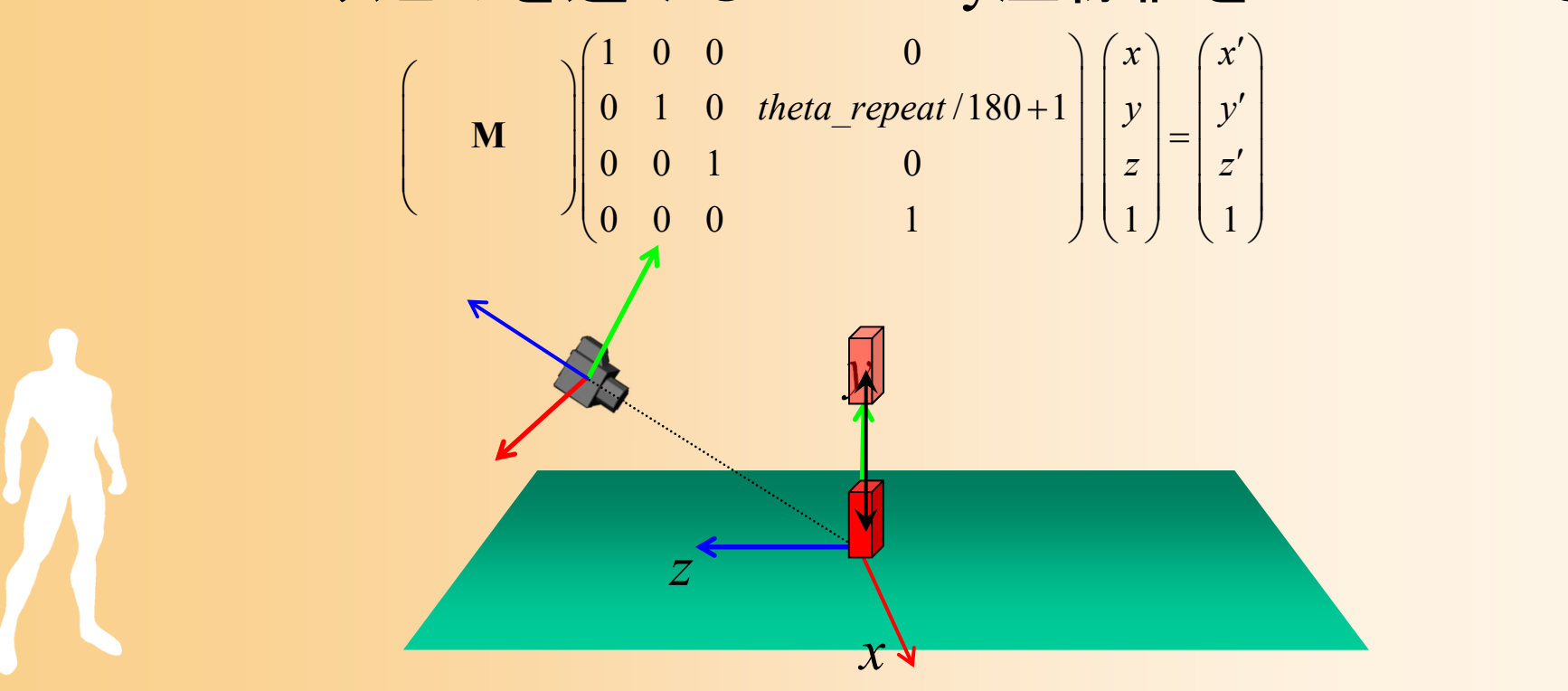

# 例**5**:一定速度で上下に往復移動

- $\bullet$  回転だけではなく、位置に変数を使用するこ ともできる
	- めり込みを避けるために <sup>y</sup>座標値を +1 している

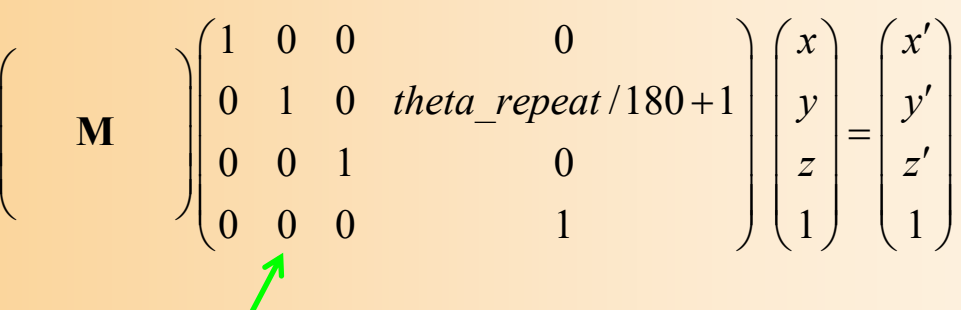

*y* // 例5:一定速度で上下に往復移動運動 glTranslatef(  $0.0f$ , theta\_repeat /  $180.0 + 1.0f$ ,  $0.0f$ ); renderCube();

*z*

*x*

# 例**5**:一定速度で上下に往復移動

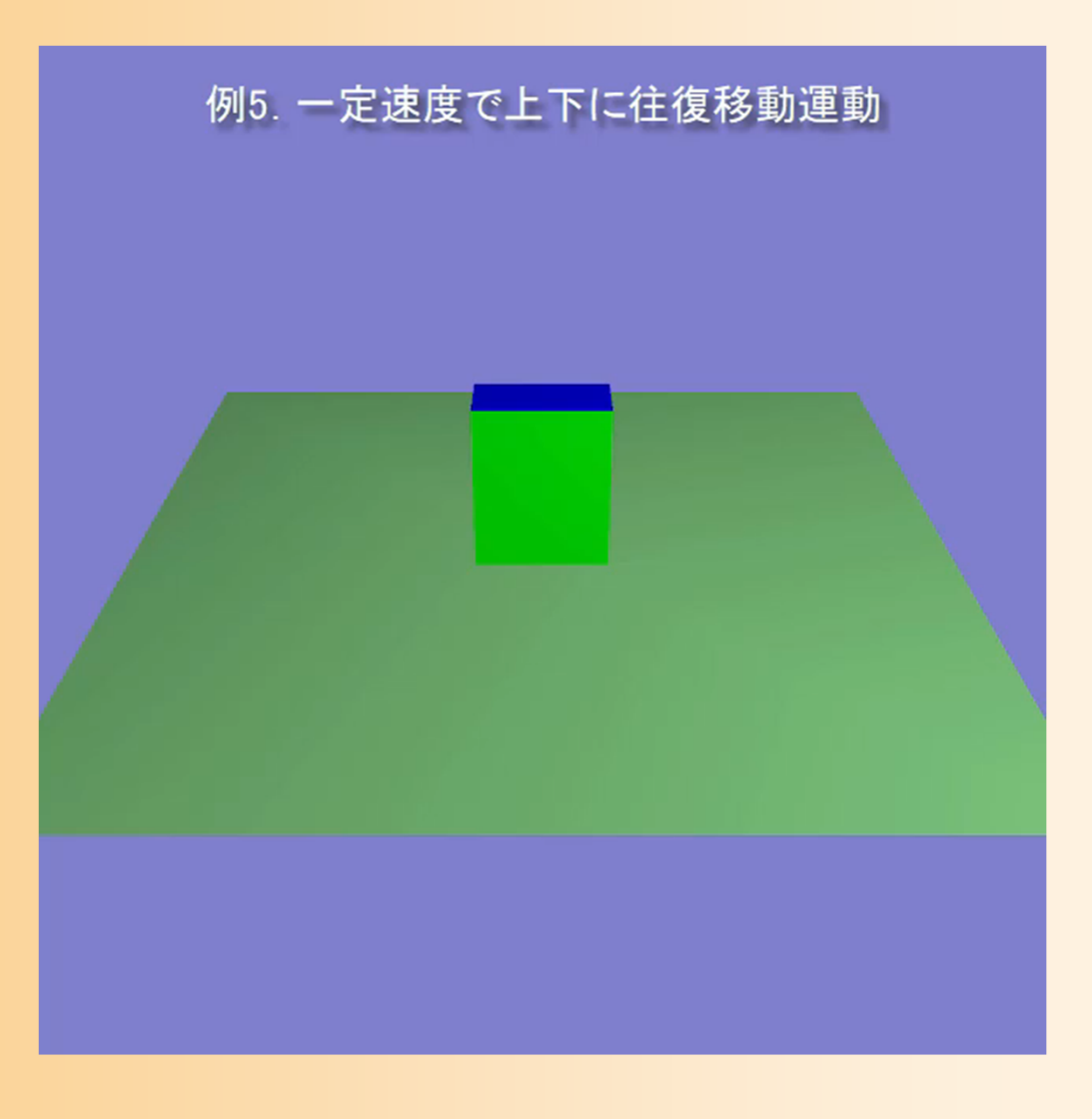

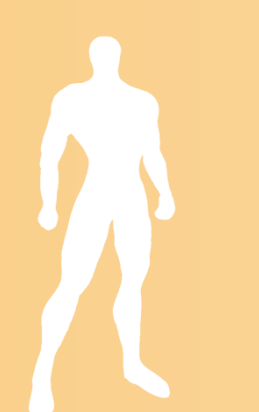

 $\bullet$  変数の変化を工夫することで、移動速度を 変化させるようなこともできる

– ここでは三角関数の絶対値 (fabs関数)を利用 • 0~360 から 0~1 の間で変化する変数に変換

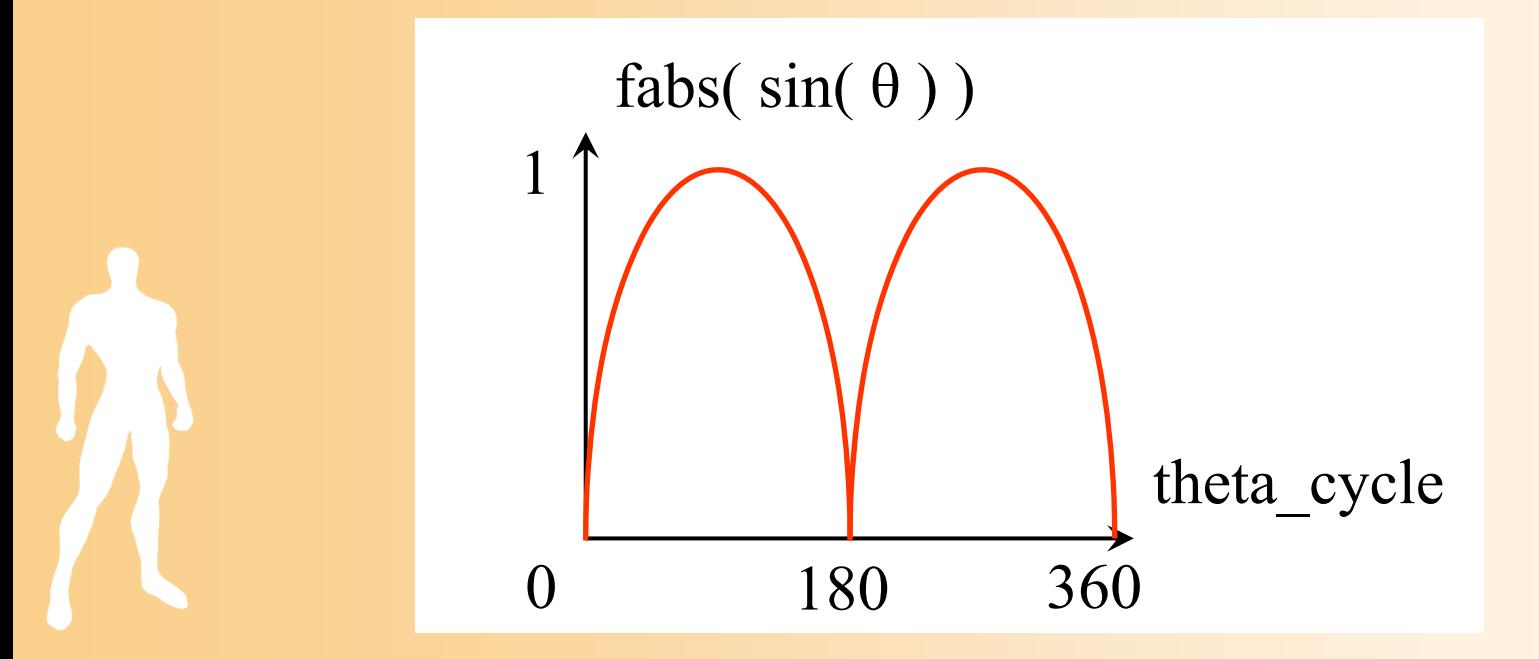

 $\bullet$  変数の変化を工夫することで、移動速度を 変化させるようなこともできる

– ここでは三角関数の絶対値 (fabs関数)を利用

• sin関数の引数の範囲は 0~2π なので、 0~360 の 範囲を0~2π の範囲に変換

```
void idle( void )
{
      // move を 0~1 の間で反復変化させる
      //(三角関数を用いることで、一定速度でなはなく、
      // 0 の近くで速度が小さく
      // 180 の近くで速度が大きくなるように変化させる)
     move = fabs( sin( theta_cycle * 3.1415926 / 180.0 ) );
}
```
 $\bullet$ 例5と同様の変換行列を使用

$$
\begin{pmatrix}\nM & \begin{bmatrix}\n1 & 0 & 0 & 0 \\
0 & 1 & 0 & move + 1 \\
0 & 0 & 1 & 0 \\
0 & 0 & 0 & 1\n\end{bmatrix}\n\begin{pmatrix}\nx \\
y \\
z \\
1\n\end{pmatrix} =\n\begin{pmatrix}\nx' \\
y' \\
z' \\
1\n\end{pmatrix}
$$

*x*

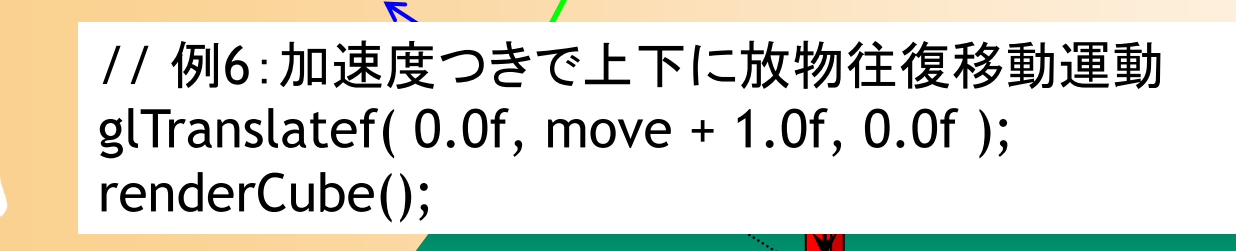

*z*

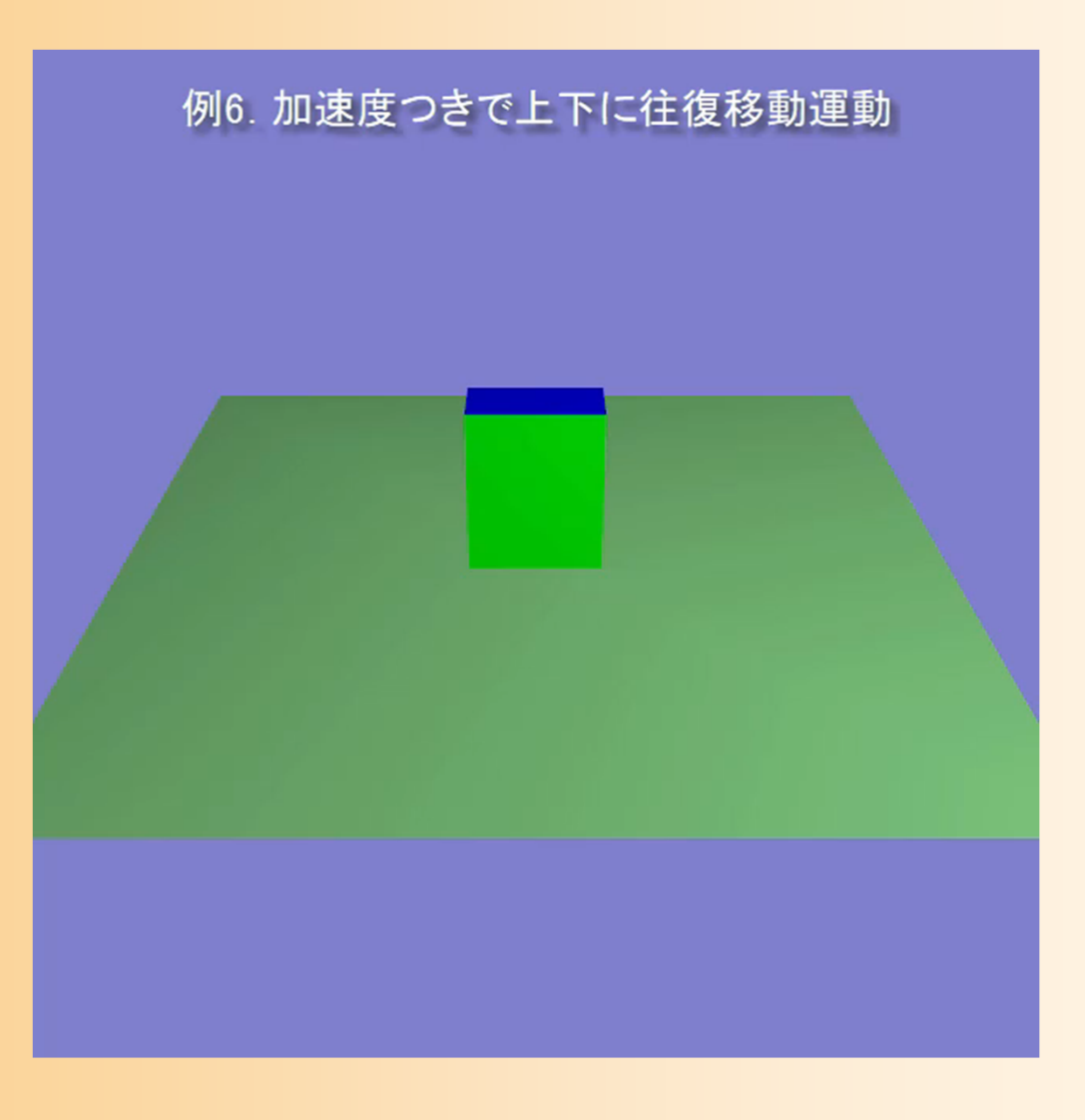

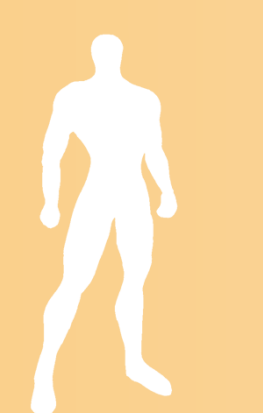

 $\bullet$ それぞれ異なる変換行列を使用して描画

Hint

\n
$$
\mathbf{m} = \begin{pmatrix} \mathbf{M} & \mathbf{m} \\ \mathbf{m} & \mathbf{m} \\ \mathbf{m} & \mathbf{m} \end{pmatrix} \begin{pmatrix} x \\ y \\ z \\ 1 \end{pmatrix} = \begin{pmatrix} x' \\ z' \\ z' \\ 1 \end{pmatrix}
$$
\nHint

\n
$$
\mathbf{m} = \begin{pmatrix} \cos(hteta\_cycle) & 0 & \sin(hteta\_cycle) & 0 \\ 0 & 1 & 0 & 0 \\ -\sin(theta\_cycle) & 0 & \cos(theta\_cycle) & 0 \\ 0 & 0 & 0 & 1 \end{pmatrix} \begin{pmatrix} x \\ y \\ z \\ z \end{pmatrix} = \begin{pmatrix} x' \\ y' \\ z' \\ z \end{pmatrix}
$$
\nHint

\n
$$
\mathbf{m} = \begin{pmatrix} \cos(hteta\_cycle2) & 0 & \sin(theta\_cycle2) & 0 \\ 0 & 1 & 0 & 0 \\ -\sin(theta\_cycle2) & 0 & \cos(theta\_cycle2) & 0 \\ 0 & 0 & 0 & 1 \end{pmatrix} \begin{pmatrix} 1 & 0 & 0 & 0 \\ 0 & 1 & 0 & 0 \\ 0 & 0 & 1 & 3 \\ 0 & 0 & 0 & 1 \end{pmatrix} \begin{pmatrix} x \\ y \\ z \\ z \end{pmatrix} = \begin{pmatrix} x' \\ y' \\ z' \\ z' \end{pmatrix}
$$
\nHint

\nHint

\n
$$
\mathbf{m} = \begin{pmatrix} \cos(hteta\_cycle2) & 0 & \sin(hteta\_cycle2) & 0 \\ 0 & 0 & 0 & 1 \end{pmatrix} \begin{pmatrix} 1 & 0 & 0 & 0 \\ 0 & 1 & 0 & 0 \\ 0 & 0 & 0 & 1 \end{pmatrix} \begin{pmatrix} x \\ y \\ z \\ z \end{pmatrix} = \begin{pmatrix} x' \\ y' \\ z' \\ z \end{pmatrix}
$$
\nHint

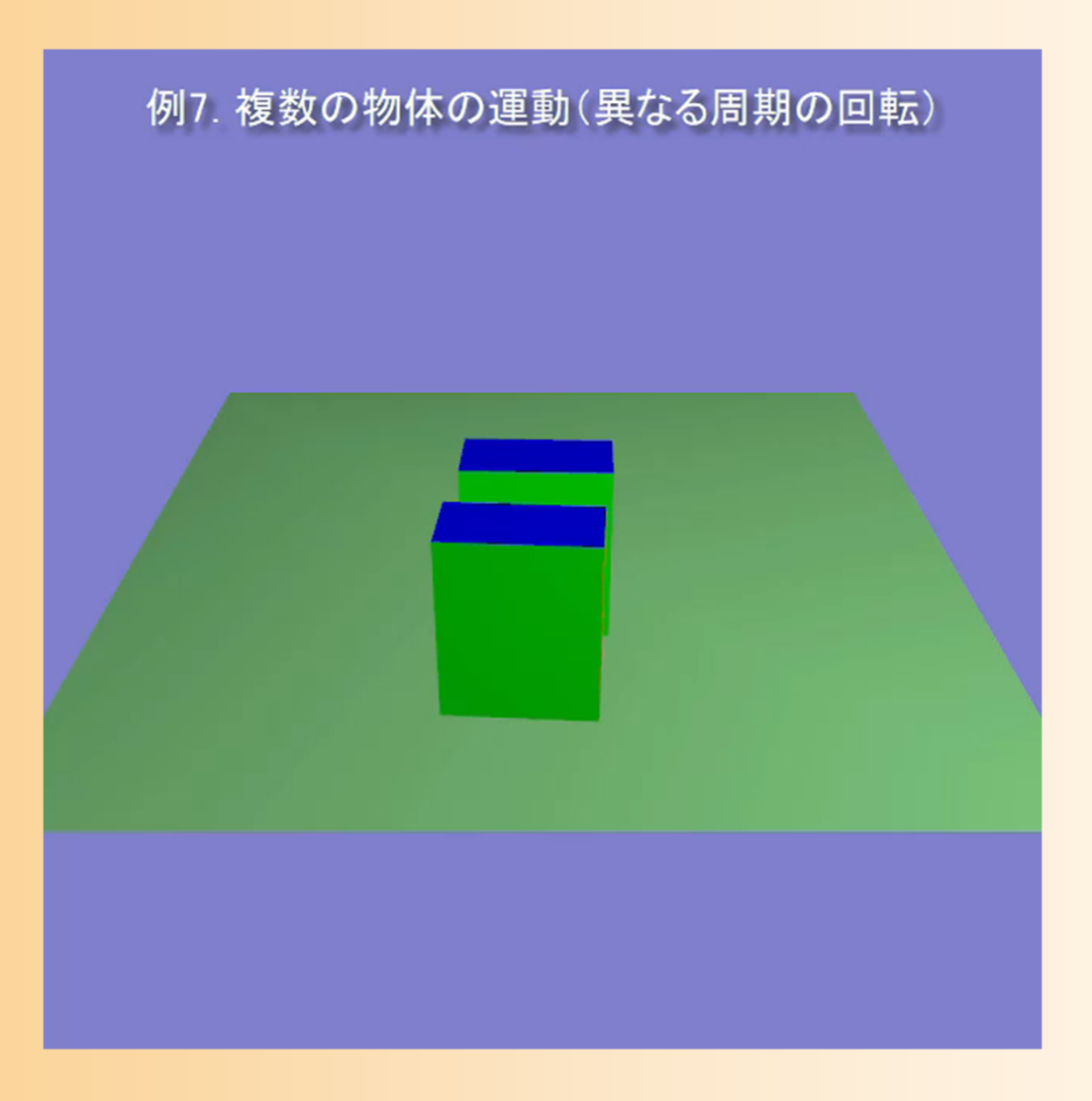

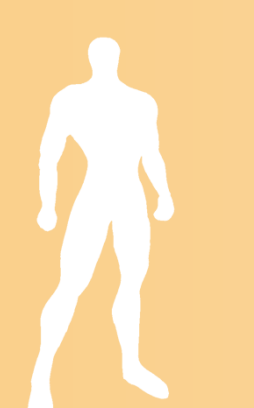

# 変換行列の退避・復元(1)

- $\bullet$  現在の変換行列を別領域(スタック)に記録 しておき、後から復元することができる
- $\bullet$  glPushMatrix() –– 現在の変換行列の退避 スタックに積む

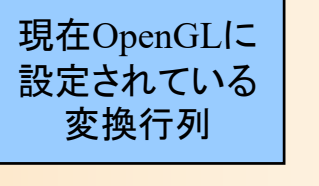

- $\bullet$  glPopMatrix()
	- 最後に退避した変換行列の回復
	- –スタックから取り出す

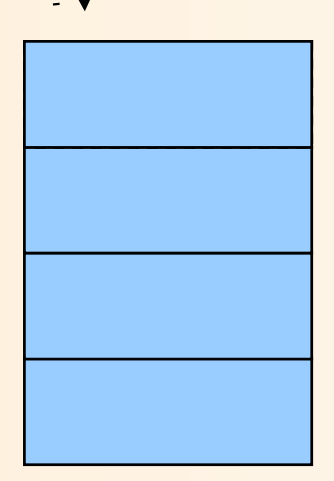

# 変換行列の退避・復元( **2** )

- $\bullet$  glPushMatrix(), glPopMatrix() を複数回呼 び出すと、保存と逆の順番で復元される
	- プログラミングの講義で学習したスタックを覚え ていなければ、復習しておくこと
	- 変換行列の設定に適している
- $\bullet$  glPushMatrix(), glPopMatrix() を使用する ときの注意
	- 必ず両者の呼び出しの数が同じになるようにす ること
	- Popをしないまま、Pushを呼び出し続けると、ス タックが溢れてエラーとなる

# 変換行列の退避・復元の例

- • ワールド座標系からカメラ座標系への 変換行列を設定
- •地面を描画
- •行列を退避
- • 物体1からワールド座標系への変換行列  $\begin{pmatrix} \text{World} \ \text{Camera} \end{pmatrix} \begin{pmatrix} \text{Obj1} \rightarrow \\ \text{World} \end{pmatrix}$ World →<br>Camera
- •物体1を描画
- • 行列を回復
	- •物体2からワールド座標系への変換行列
	- •物体2を描画

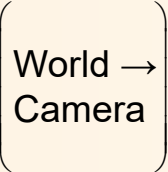

 $\begin{pmatrix} \text{World} \\ \text{Camera} \end{pmatrix}$ 

World  $\rightarrow$ Camera

Obj2  $\rightarrow$ World

Obj1 → World

 $\begin{pmatrix} \text{World} \\ \text{Camera} \end{pmatrix} \begin{pmatrix} \text{Obj2} \\ \text{World} \end{pmatrix}$ 

World →Camera

 $\bullet$ それぞれ異なる変換行列を使用して描画

Hint

\n
$$
\mathbf{m} = \begin{pmatrix} \mathbf{M} & \mathbf{m} \\ \mathbf{m} & \mathbf{m} \\ \mathbf{m} & \mathbf{m} \end{pmatrix} \begin{pmatrix} x \\ y \\ z \\ 1 \end{pmatrix} = \begin{pmatrix} x' \\ z' \\ z' \\ 1 \end{pmatrix}
$$
\nHint

\n
$$
\mathbf{m} = \begin{pmatrix} \cos(hteta\_cycle) & 0 & \sin(hteta\_cycle) & 0 \\ 0 & 1 & 0 & 0 \\ -\sin(theta\_cycle) & 0 & \cos(theta\_cycle) & 0 \\ 0 & 0 & 0 & 1 \end{pmatrix} \begin{pmatrix} x \\ y \\ z \\ z \end{pmatrix} = \begin{pmatrix} x' \\ y' \\ z' \\ z \end{pmatrix}
$$
\nHint

\n
$$
\mathbf{m} = \begin{pmatrix} \cos(hteta\_cycle2) & 0 & \sin(theta\_cycle2) & 0 \\ 0 & 1 & 0 & 0 \\ -\sin(theta\_cycle2) & 0 & \cos(theta\_cycle2) & 0 \\ 0 & 0 & 0 & 1 \end{pmatrix} \begin{pmatrix} 1 & 0 & 0 & 0 \\ 0 & 1 & 0 & 0 \\ 0 & 0 & 1 & 3 \\ 0 & 0 & 0 & 1 \end{pmatrix} \begin{pmatrix} x \\ y \\ z \\ z \end{pmatrix} = \begin{pmatrix} x' \\ y' \\ z' \\ z' \end{pmatrix}
$$
\nHint

\nHint

\n
$$
\mathbf{m} = \begin{pmatrix} \cos(hteta\_cycle2) & 0 & \sin(hteta\_cycle2) & 0 \\ 0 & 0 & 0 & 1 \end{pmatrix} \begin{pmatrix} 1 & 0 & 0 & 0 \\ 0 & 1 & 0 & 0 \\ 0 & 0 & 0 & 1 \end{pmatrix} \begin{pmatrix} x \\ y \\ z \\ z \end{pmatrix} = \begin{pmatrix} x' \\ y' \\ z' \\ z \end{pmatrix}
$$
\nHint

#### $\bullet$ アニメーション用の変数を追加

}<br>}

```
void idle( void )
{
       ・・・・・・// theta_cycle2 を theta_cycle と同様に2倍の速度で変化させる
       theta_cycle2 += 0.2; \_\_if ( theta_cycle2 > 360 )
              theta_cycle2 - = 360;
       // theta_repeat2 を theta_repeat と同様に2倍の速度で変化させる
       if ( theta_cycle2 \le = 180 )
              theta_repeat2 = theta_cycle2;
       elsetheta_repeat2 = 360 - theta_cycle2;
                                     theta_cycleの加算値の
                                         2倍の値を設定
```
// 例7:2つの物体を描画(異なる周期で往復回転運動) glPushMatrix();

```
glRotatef( theta_cycle2, 0.0, 1.0, 0.0 );
glTranslatef( 0.0, 0.0, 3.0 );
renderCube();
```
glPopMatrix();

glRotatef( theta\_cycle, 0.0f, 1.0f, 0.0f ); glTranslatef( 0.0f, 0.0f, 1.5f ); renderCube();

- $\bullet$  Push, Pop の有無による違いを確認
	- 物体1:回転運動
	- –物体2:加速度つきで上下に放物往復移動運動

```
// 例8:2つの物体を描画
glRotatef( theta_cycle2, 0.0, 1.0, 0.0 );
glTranslatef( 0.0, 0.0, 3.0 );
renderCube();
```

```
glTranslatef( 0.0f, move + 2, 0.0 );
renderCube();
```
# 例**8**:複数の物体の運動**2**

- $\bullet$  Push, Pop の有無による違いを確認
	- 物体1:回転運動
	- –物体2:加速度つきで上下に放物往復移動運動

```
// 例8:2つの物体を描画
// 9:2つの物体を描画
glPushMatrix();              
glRotatef( theta_cycle2, 0.0, 1.0, 0.0 );
glTranslatef( 0.0, 0.0, 3.0 );
glPopMatrix();           
renderCube();
```

```
glTranslatef( 0.0f, move + 2, 0.0 );
renderCube();
```
# 例**8**:複数の物体の運動**2**

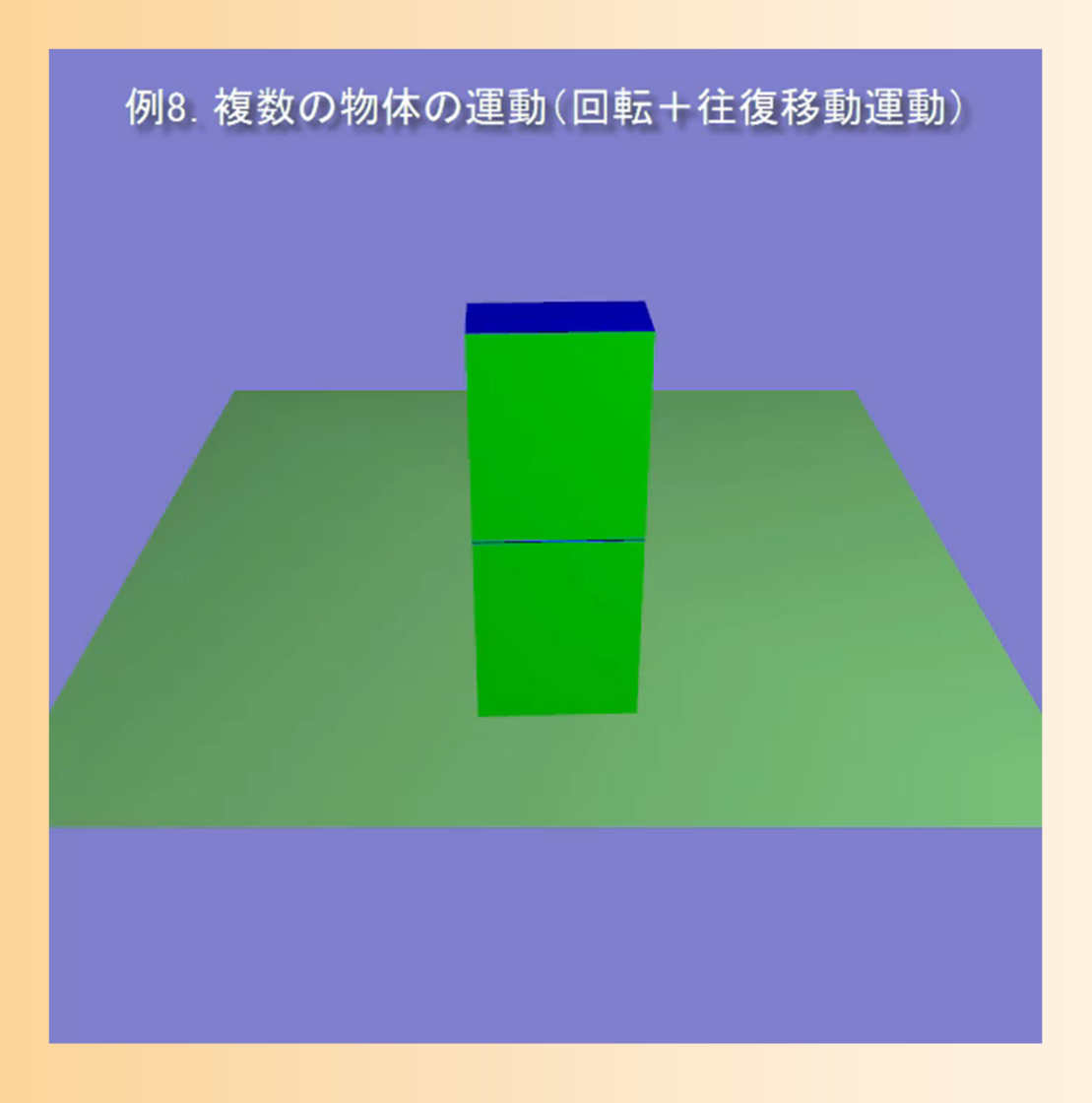

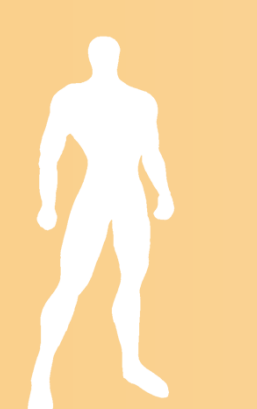

### 参考:アニメーションの速度調節

- $\bullet$  今回の演習では、一定の角度変化によるア ニメーション
	- 環境によってアイドルコールバック関数が呼ば れる頻度は異なるため、アニメーションの速度も 異なる
- $\bullet$  どのような環境でも同じ速度のアニメーショ ンを実現できることが望ましい

 実行時間を取得して、前フレームからの経過時 間に応じて角度変化量を調節する

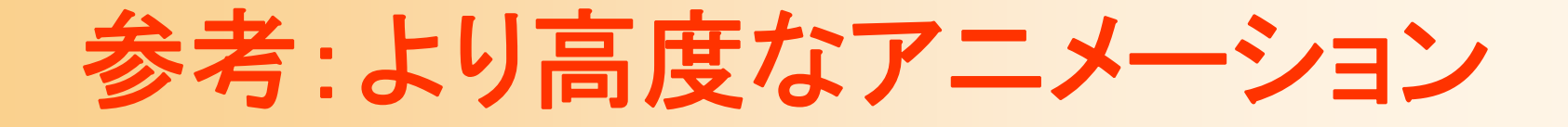

- $\bullet$  今回の演習では、回転や平行移動の組み合 わせによる単純なアニメーションを実現
- $\bullet$ 例:キーフレームアニメーション技術

 $\bullet$ 

- –任意の軌道に沿って物体を移動・回転
- 入力された複数のキーフレームにおける位置・ 向きを補間して、アニメーションを生成

 これらのやや高度な手法は、大学院科目 「コンピュータグラフィックス特論II」で扱う

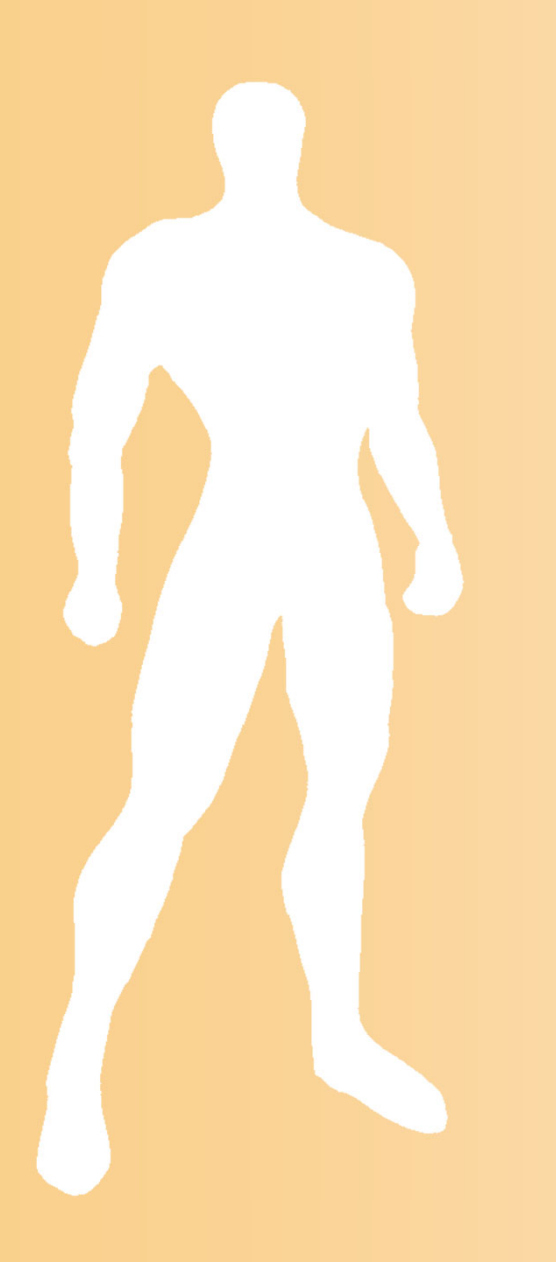

# 演習課題

#### 演習課題

- $\bullet$  今までの内容を踏まえて、以下のような、3 つの直方体のアニメーションを実現する
	- 1つ目の直方体は、常に正面を向いたまま、原 点を中心とする半径1.5の円周上を、等速回転 運動する。
	- 2つ目の直方体は、原点を中心とする半径3.0の 半円上を、等速往復回転運動する。
	- 3つ目の直方体は、2つ目の直方体の上で、上 下に方物往復移動運動する。

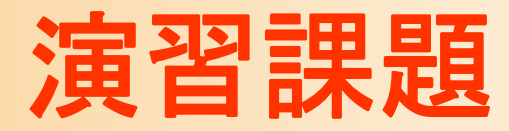

 $\bullet$ 演習課題のアニメーション

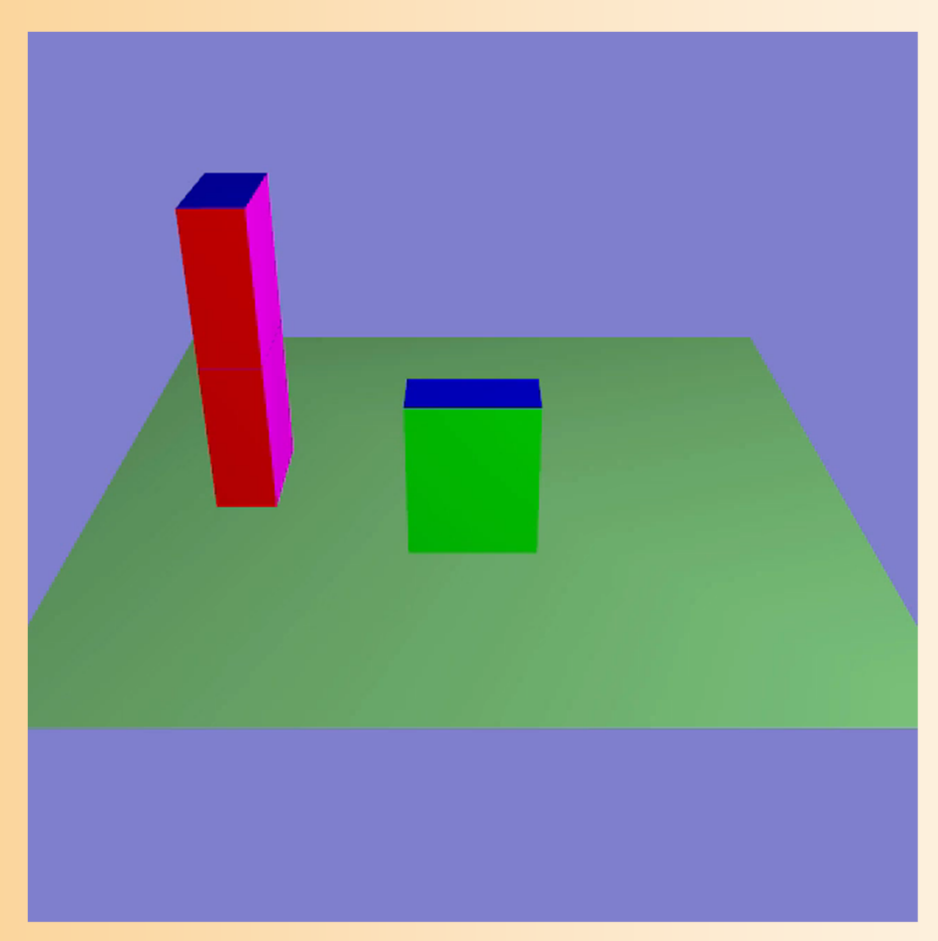

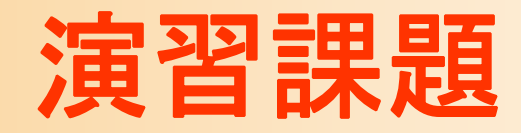

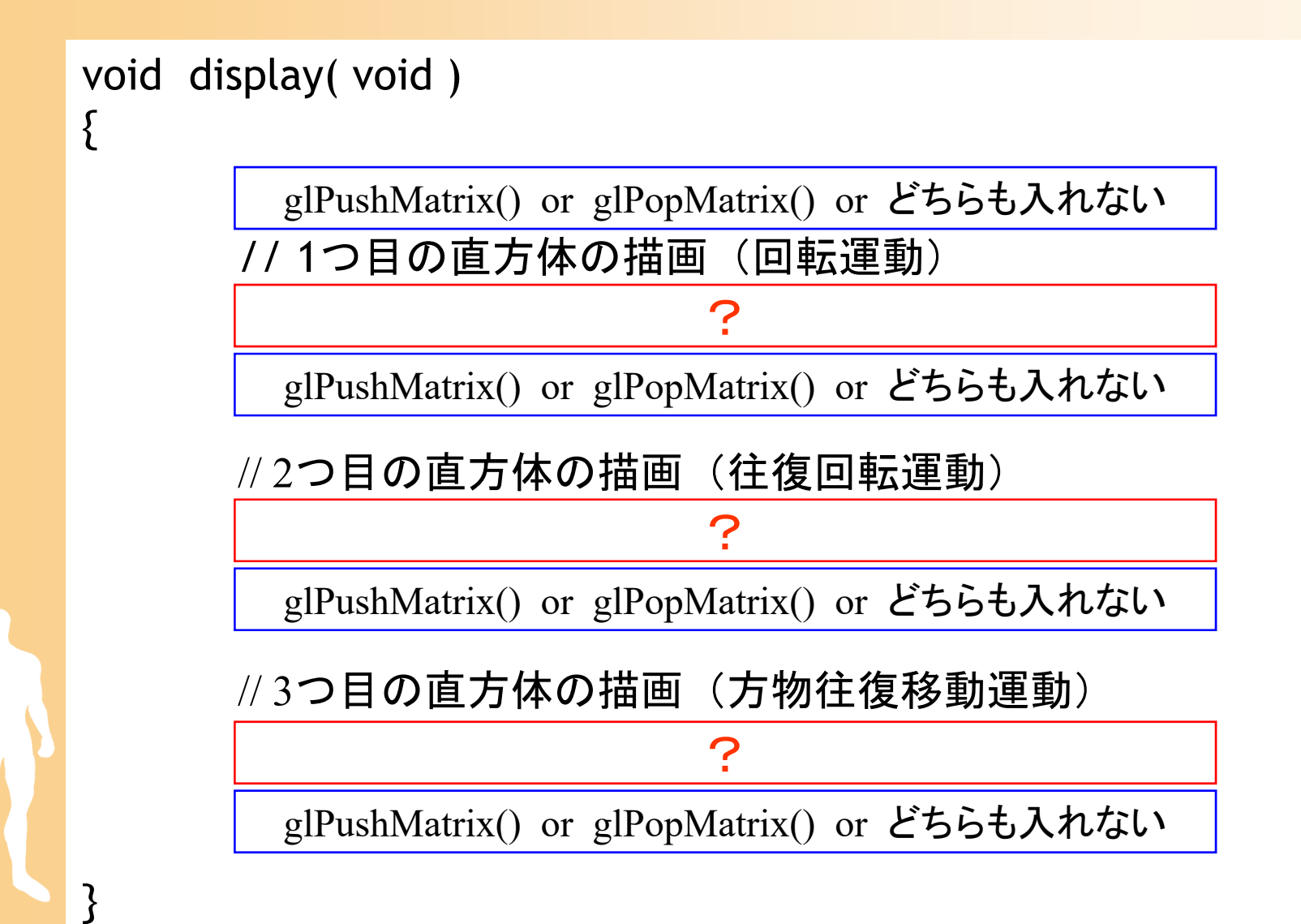

#### 演習課題

 $\bullet$  ここまでの演習をテキストに従って行う 前回の演習のファイルを、引き続き修正 – プログラムの空欄は、自分で考えて、指定どおり のアニメーションが実現されるようにする

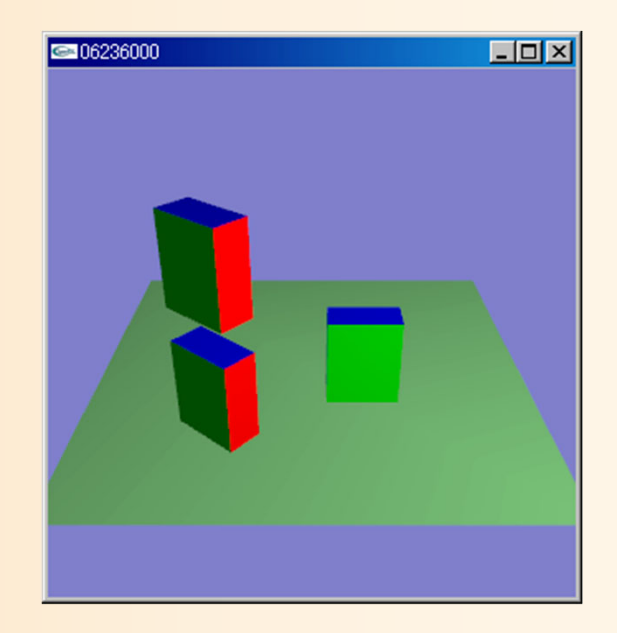

### 演習課題の提出

 $\bullet$ 視点操作の拡張

 $\bullet$ 

- $\bullet$  アニメーションの実現 例 1<sup>~</sup>8 のアニメーションもコメントアウトして残す
- $\bullet$  上記の両方の課題を実現した、 一つのプログラムを、Moodleから提出
	- –ファイル名は、学生番号.cpp とする
	- 必ず、両方とも完成したプログラムを提出するこ と(部分点はなし)
	- –時間内に終わらなければ、締め切りまでに提出
- 締め切り 7 月30日(火) 18:00 (厳守)

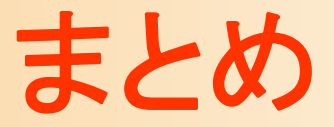

- $\bullet$ 前回の復習
- $\bullet$ 前回の演習の復習
- $\bullet$ 視点操作の実現方法(復習)
- $\bullet$ 視点操作の拡張
- $\bullet$  変換行列によるアニメーション  $\bullet$ 演習課題

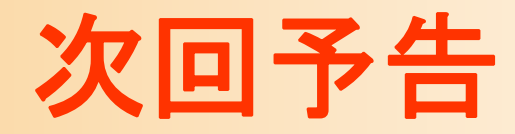

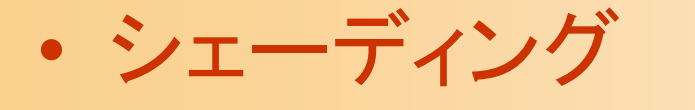

 光のモデル –スムーズシェーディング

 $\bullet$ レポート課題

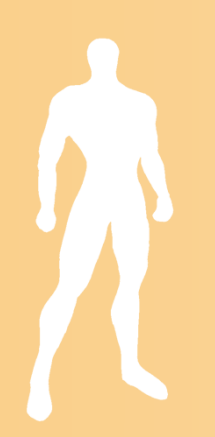